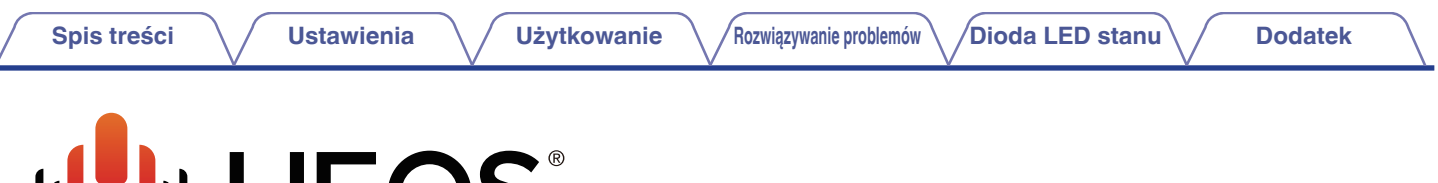

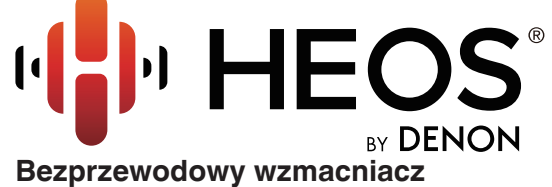

# **Instrukcja obsługi**

**HEOS Amp**

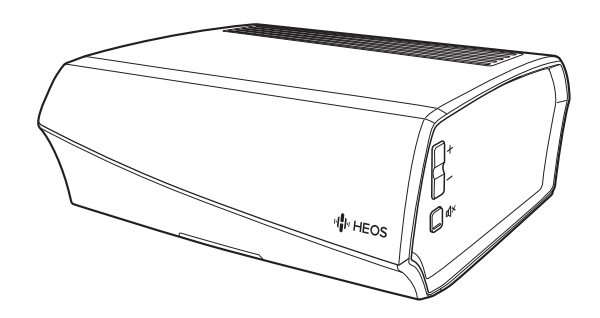

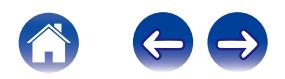

**Spis treści <b>budowanie treści budowanie z [Użytkowanie](#page-19-0) Alexandra industrialne konkurstwanie problemów [Dioda LED stanu](#page-52-0) [Dodatek](#page-58-0)** 

<span id="page-1-0"></span>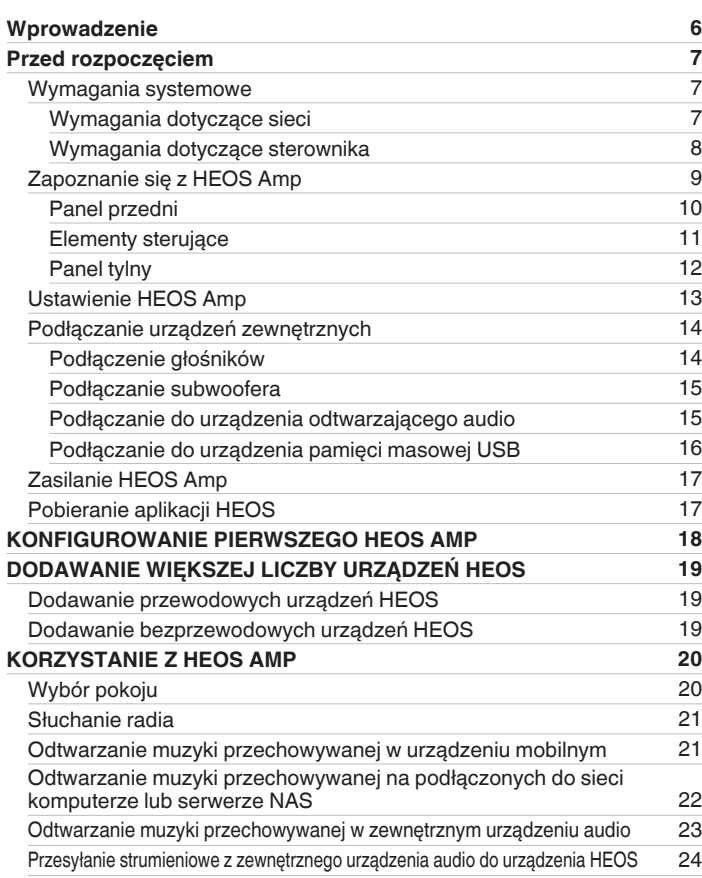

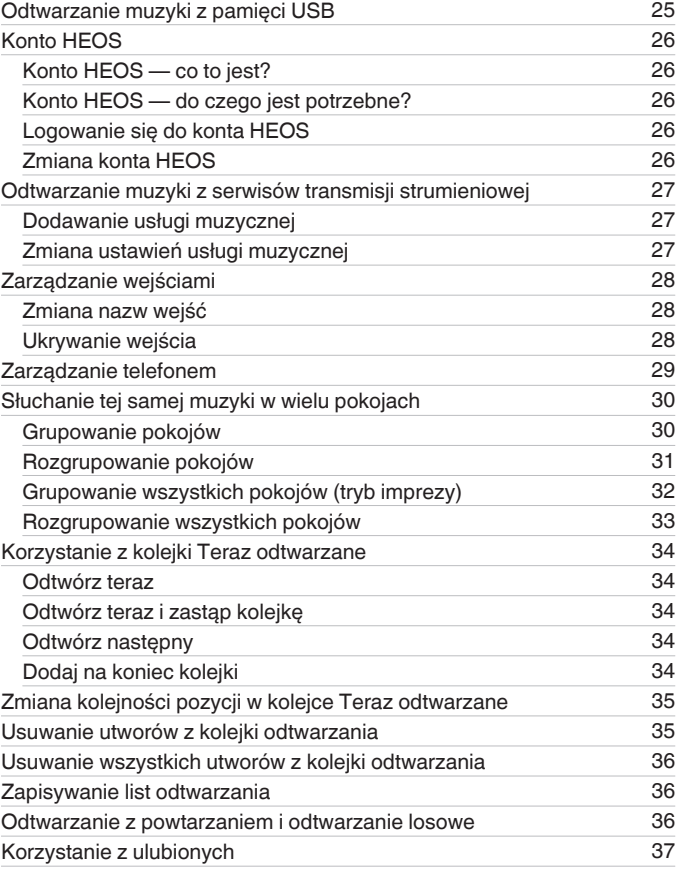

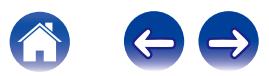

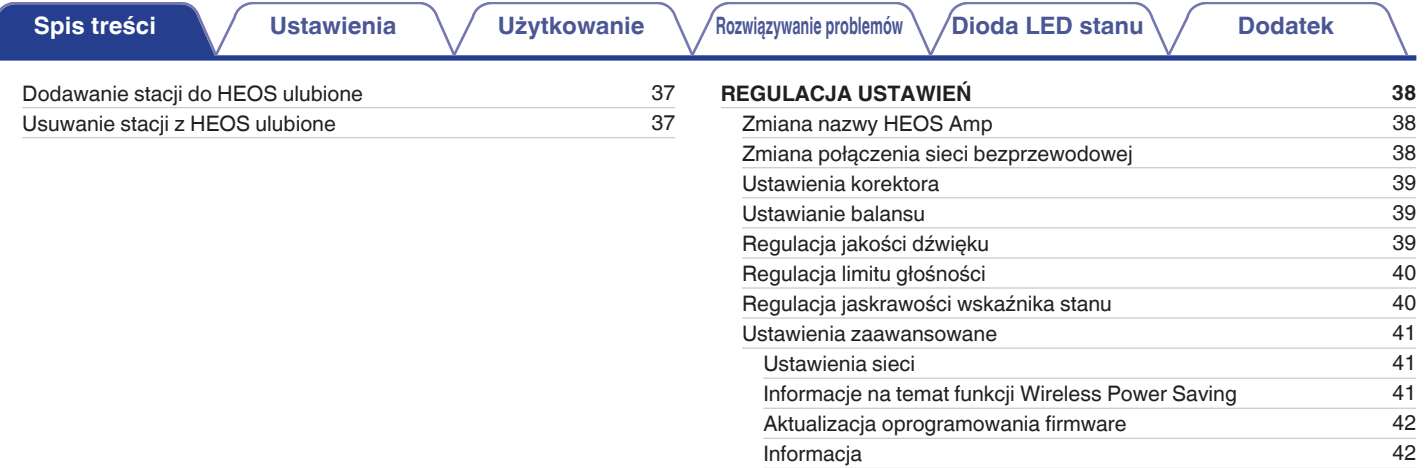

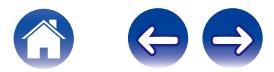

**[Spis treści](#page-1-0)**  $\bigvee$  **[Ustawienia](#page-17-0)**  $\bigvee$  [Użytkowanie](#page-19-0)  $\bigvee$  [Rozwiązywanie problemów](#page-46-0)  $\bigvee$  [Dioda LED stanu](#page-52-0) $\bigvee$  [Dodatek](#page-58-0)

[Kontakt z firmą Denon](#page-51-0) [52](#page-51-0)

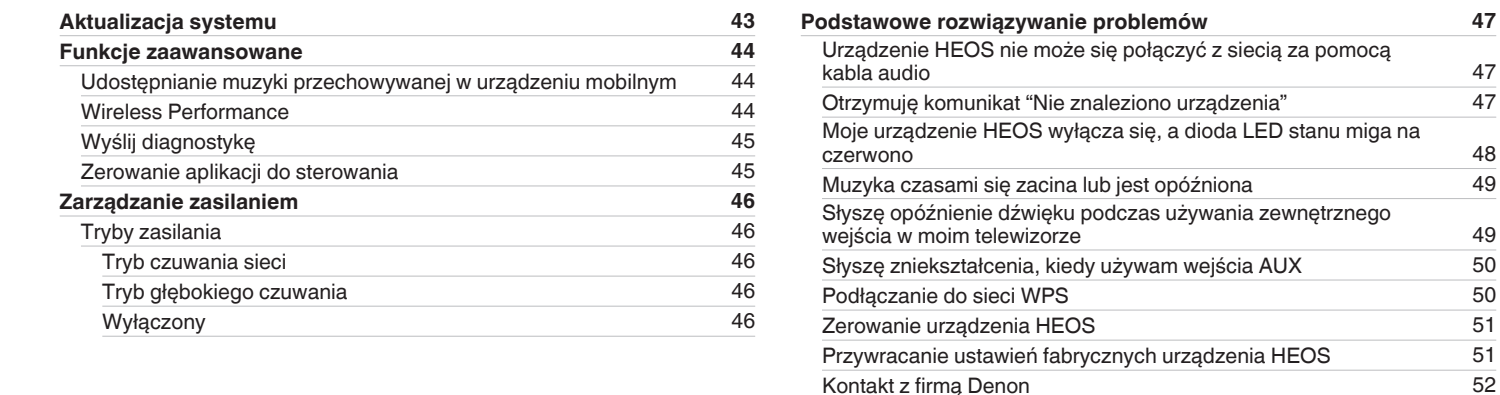

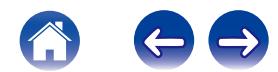

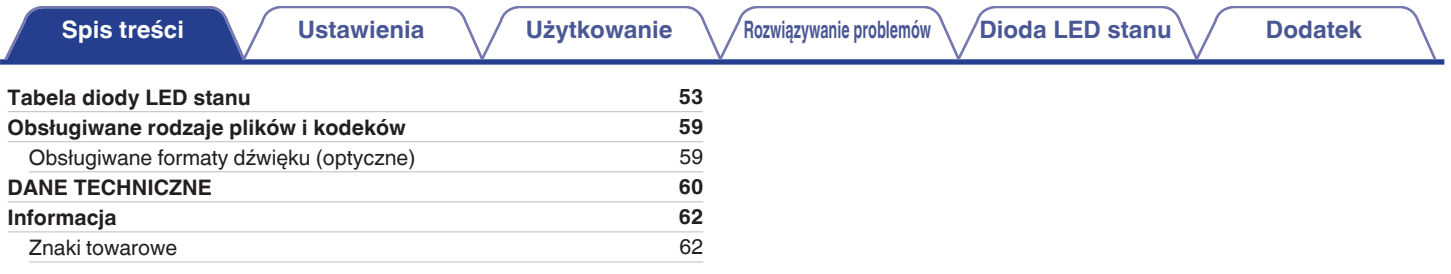

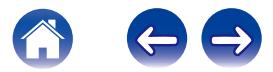

<span id="page-5-0"></span>Dziękujemy za zakup tego urządzenia HEOS. W celu zapewnienia właściwej obsługi przeczytaj dokładnie niniejszą instrukcję i obsługuj urządzenie zgodnie ze wskazówkami w niej zawartymi.

#### **UWAGA**

0 NINIEJSZY DOKUMENT ZAWIERA INFORMACJE, KTÓRE MOGĄ ULEC ZMIANIE BEZ POWIADOMIENIA.

Najnowsze informacje można znaleźć w witrynie internetowej HEOSbyDenon.com

# **Wprowadzenie**

HEOS Amp wchodzi w skład bezprzewodowego zestawu multi-room HEOS, dzięki któremu można cieszyć się ulubioną muzyką w dowolnym miejscu w domu. Wykorzystując istniejącą sieć domową oraz aplikację HEOS w urządzeniu z systemem iOS lub Android™, można wyszukiwać przeglądać i odtwarzać pliki muzyczne z własnej biblioteki lub z wielu internetowych serwisów muzycznych oferujących transmisję strumieniową.

- 0 Prawdziwy zestaw multi-room można odtwarzać różne utwory w różnych pokojach lub ten sam utwór we wszystkich pokojach
- 0 Szybka i łatwa konfiguracja dzięki wykorzystaniu istniejącej sieci domowej
- 0 Najlepsza w branży funkcja mikrosekundowej synchronizacji dźwięku między urządzeniem HEOS
- 0 Legendarna jakość dźwięku firmy Denon

Jeśli się spieszysz, możesz już zacząć słuchać muzyki, wykonując czynności opisane w Skróconej instrukcji obsługi HEOS (znajdującej się w opakowaniu razem z urządzeniem HEOS).

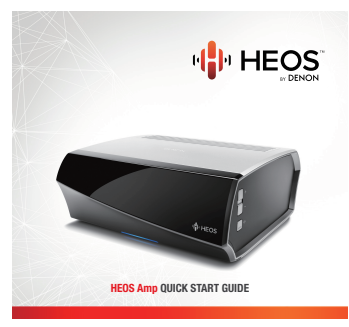

Prosimy o zapoznanie się z niniejszą Instrukcją obsługi w celu uzyskania dokładniejszych informacji na temat funkcji i zalet HEOS Amp.

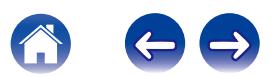

<span id="page-6-0"></span>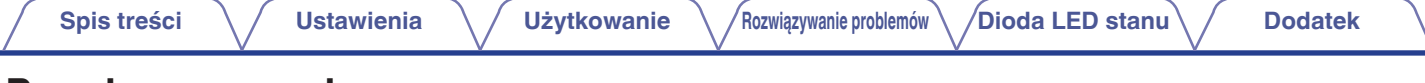

# **Przed rozpoczęciem**

**UWAGA**

• Jeśli zainstalowano już co najmniej jedno urządzenie HEOS, można od razu przejść do rozdziału "DODAWANIE WIEKSZEJ LICZBY URZĄDZEŃ HEOS" (rz [str. 19\).](#page-18-0)

### **Wymagania systemowe**

Przed zainstalowaniem urządzenia HEOS, należy zapoznać się z poniższymi wymaganiami. Ich spełnienie jest konieczne.

### ■ Wymagania dotyczące sieci

**Router bezprzewodowy** - Aby można było korzystać z systemu muzycznego HEOS, w domu musi być dostępna działająca bezprzewodowa sieć lokalna (Wi-Fi). Jeśli nie masz w domu sieci bezprzewodowej, skontaktuj się z lokalnym dealerem firmy Denon lub sklepem elektronicznym w celu zakupienia urządzeń i skonfigurowania sieci bezprzewodowej w domu.

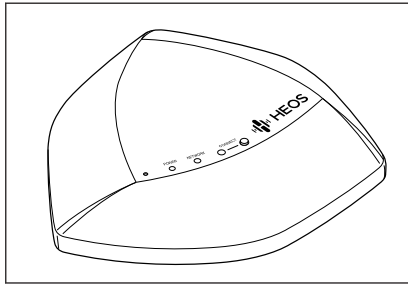

Jeśli chcesz utworzyć nową sieć bezprzewodową lub rozszerzyć zakres istniejącej sieci, możesz użyć bezprzewodowego ekspandera zasięgu HEOS (sprzedawany oddzielnie jako wyposażenie dodatkowe). Więcej informacji dotyczących ekspandera bezprzewodowego można uzyskać od firmy Denon.

**Szybkie połączenie internetowe** - HEOS uzyskuje dostęp do Internetu w celu odtwarzania muzyki z popularnych internetowych serwisów muzycznych oferujących transmisję strumieniową. HEOS obsługuje także aktualizacje oprogramowania, które są dostarczane za pośrednictwem domowego łącza internetowego. Najlepsze rezultaty uzyskuje się przy zastosowaniu łącza DSL, telewizji kablowej lub światłowodowego. W przypadku używania wolniejszych łączy internetowych, jak np. łącza satelitarnego, mogą wystąpić problemy z wydajnością.

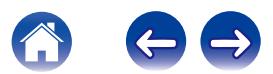

<span id="page-7-0"></span>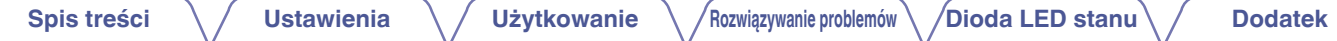

#### ■ Wymagania dotyczące sterownika

Bezprzewodowym zestawem multi-room HEOS można sterować przy użyciu bezpłatnej aplikacji HEOS zainstalowanej w dowolnym urządzeniu mobilnym z systemem iOS lub Android. Urządzenie musi spełniać wymienione poniżej wymagania:

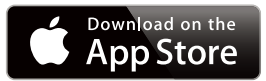

#### **Wymagania minimalne — system iOS**

- 0 System iOS w wersji 7.0 lub nowszej
- Telefon iPhone® 4 lub nowszy
- iPad® 2 lub nowszy
- Odtwarzacz iPod touch® (5. generacji) lub nowszy

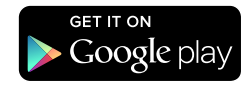

#### **Wymagania minimalne — system Android**

- 0 System Android w wersji 2.3 lub nowszej
- 0 Wszystkie rozdzielczości

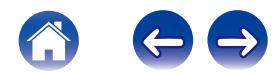

### <span id="page-8-0"></span>**Zapoznanie się z HEOS Amp**

Wypakuj HEOS Amp i sprawdź, czy w opakowaniu znajdują się wymienione poniżej elementy:

A HEOS Amp B Skrócona instrukcja obsługi C Karty z informacjami dotyczącymi bezpieczeństwa

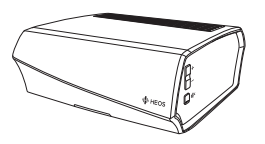

(4) Gwarancja (dotyczy tylko modeli w Ameryce Północnej)

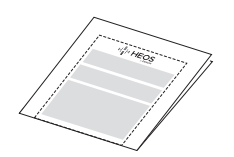

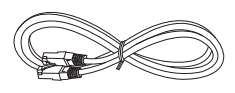

#### **UWAGA**

0 Należy używać przewodu zasilania znajdującego się w opakowaniu urządzenia.

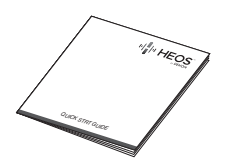

E Rozszerzony program ochrony (dotyczy tylko modeli w Ameryce Północnej)

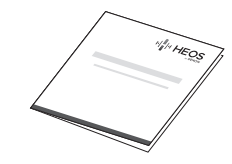

(7) Kabel Ethernet (8) Przewód zasilający

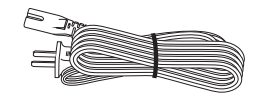

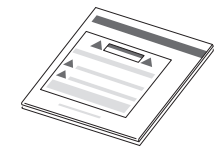

F Przewód audio/do konfiguracji

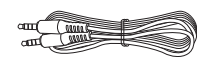

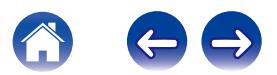

<span id="page-9-0"></span>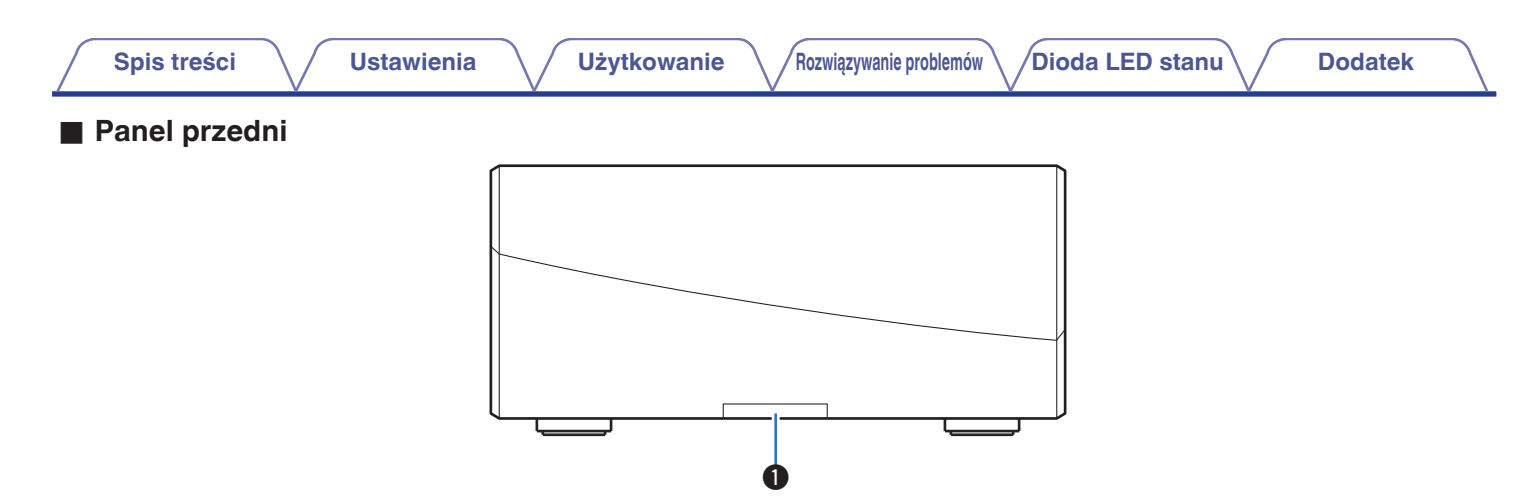

#### A **Dioda LED stanu**

Kolory świecenia diody LED stanu i znaczenie stanów opisano w ["Tabela diody LED stanu""Tabela diody LED stanu" \(](#page-52-0) $\sqrt{F}$  str. 53).

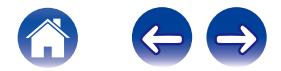

<span id="page-10-0"></span>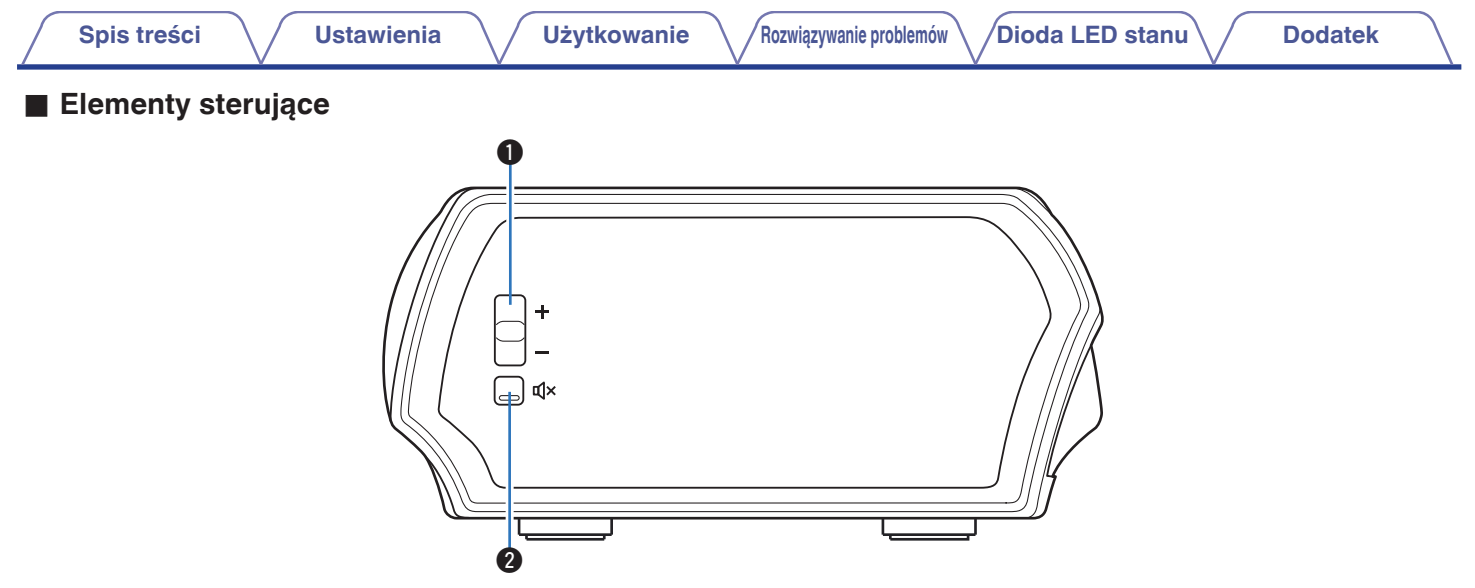

#### A **Przyciski zwiększania/zmniejszania głośności (+, –)**

Służą do zwiększania lub zmniejszania głośności urządzenia HEOS.

#### **@** Przycisk wyciszenia ( $\phi$ X)

Służy do wyciszenia lub włączenia dźwięku urządzenia HEOS.

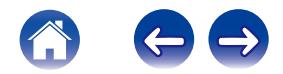

<span id="page-11-0"></span>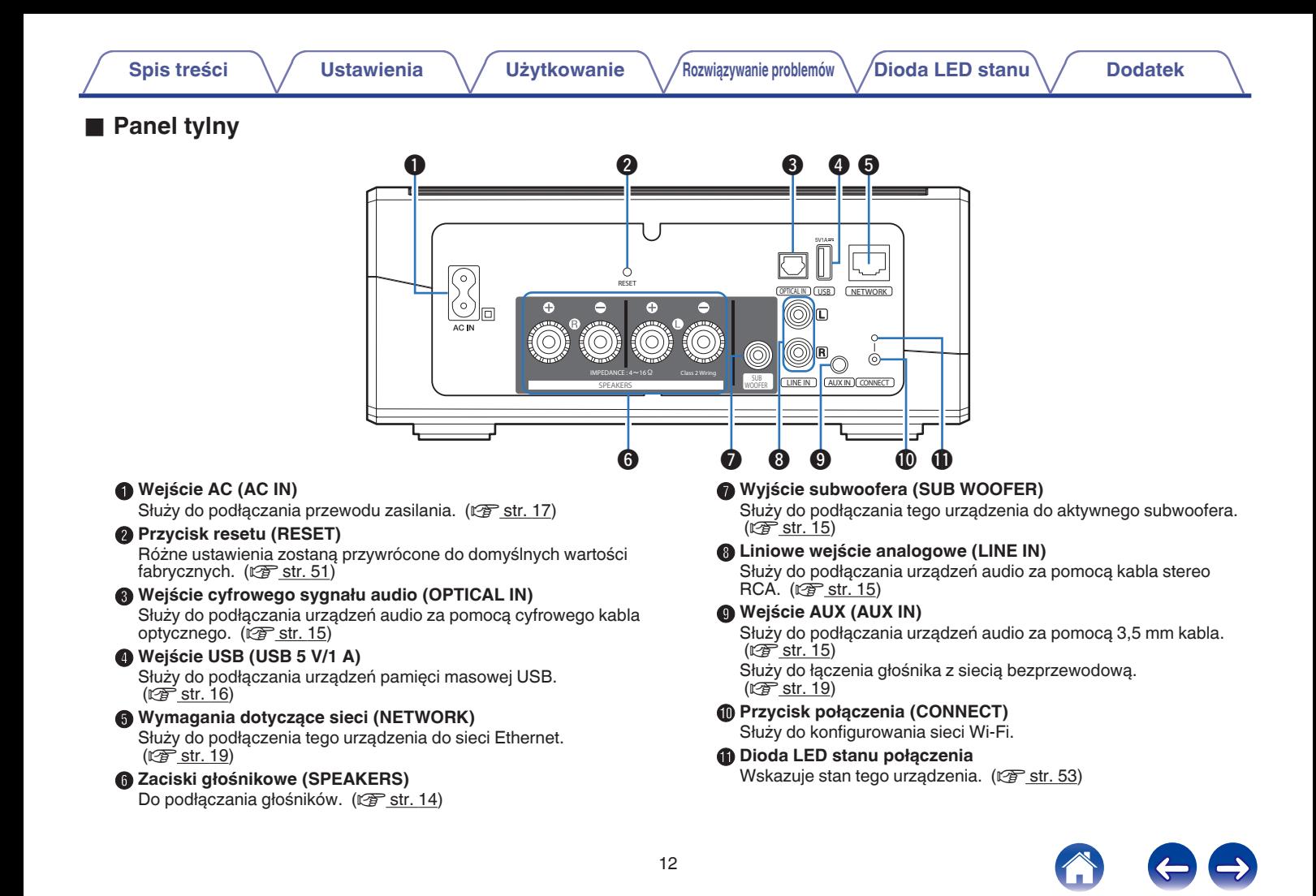

<span id="page-12-0"></span>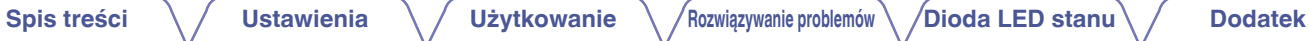

### **Ustawienie HEOS Amp**

HEOS Amp został zaprojektowany, aby dodać funkcjonalność zestawu multi-room HEOS urządzeniom zewnętrznym, które oferują wzmocnienie dźwięku. Należy umieścić HEOS Amp w dogodnym miejscu w pobliżu głośników, do których ma zostać podłączony.

- 0 HEOS Amp musi znajdować się w zasięgu sieci bezprzewodowej.
- 0 HEOS Amp nie jest wodoodporny. Nie wolno umieszczać go w pobliżu źródła wody ani wystawiać na zewnątrz, gdy pada deszcz lub śnieg.

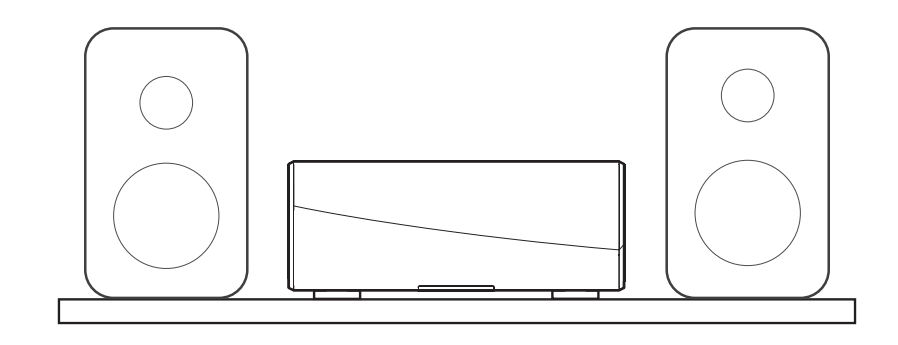

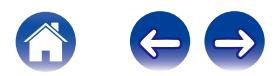

### <span id="page-13-0"></span>**Podłączanie urządzeń zewnętrznych**

### o **Podłączenie głośników**

Sprawdź, czy złącza lewego (L) i prawego (P) kanału głośników zostały prawidłowo podłączone do tego urządzenia oraz czy została zachowana odpowiednia polaryzacja przewodów: + (czerwony) i – (czarny).

- **1 Usuń około 10 mm izolacji z końcówki kabla głośnikowego, a następnie skręć druty kabla razem lub zamontuj odpowiedni styk głośnikowy.**
- **2 Odblokuj gniazdo głośnikowe przekręcając je w lewo.**

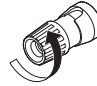

**3 Wsuń rdzeń przewodu w gniazdo głośnikowe do samego końca.**

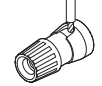

**4 Obróć gniazdo głośnikowe zgodnie z ruchem wskazówek zegara, aby je dokręcić.**

#### **UWAGA**

- 0 Przed przystąpieniem do podłączania głośników odłącz wtyczkę zasilania z gniazda sieciowego. Wyłącz także wszystkie podłączone aktywne subwoofery.
- 0 Podłącz w taki sposób, aby przewody kabli głośnikowych nie wystawały z gniazda głośnika. Jeśli przewody bez osłony ochronnej dotkną tylnego panelu lub nastąpi zwarcie pomiędzy żyłami + oraz –, to może zadziałać układ zabezpieczający urządzenia.
- 0 Nie wolno dotykać styków głośnikowych, gdy włączone jest zasilanie. Mogłoby to doprowadzić do porażenia prądem elektrycznym.
- 0 Należy użyć głośników (zestawów głośnikowych), z których każdy ma impedancję od 4 do 16 Ω (ohm). Układ zabezpieczający może zostać włączony, jeśli używane są głośniki z impedancją inną niż określona.
- 0 W zależności od podłączonych głośników, podczas odtwarzania muzyki z dużą głośnością może zadziałać układ zabezpieczający i zasilanie może zostać wyłączone (wskaźnik stanu miga na czerwono). W takim przypadku należy skonfigurować ustawienie "Limit głośności". ( $\sqrt{\mathscr{E}}$  [str. 40\)](#page-39-0)

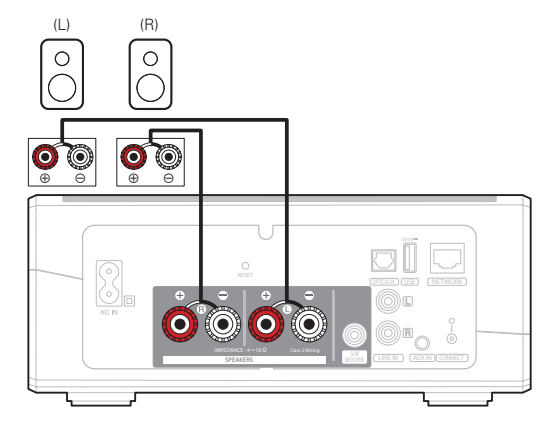

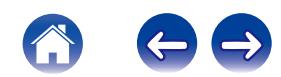

<span id="page-14-0"></span>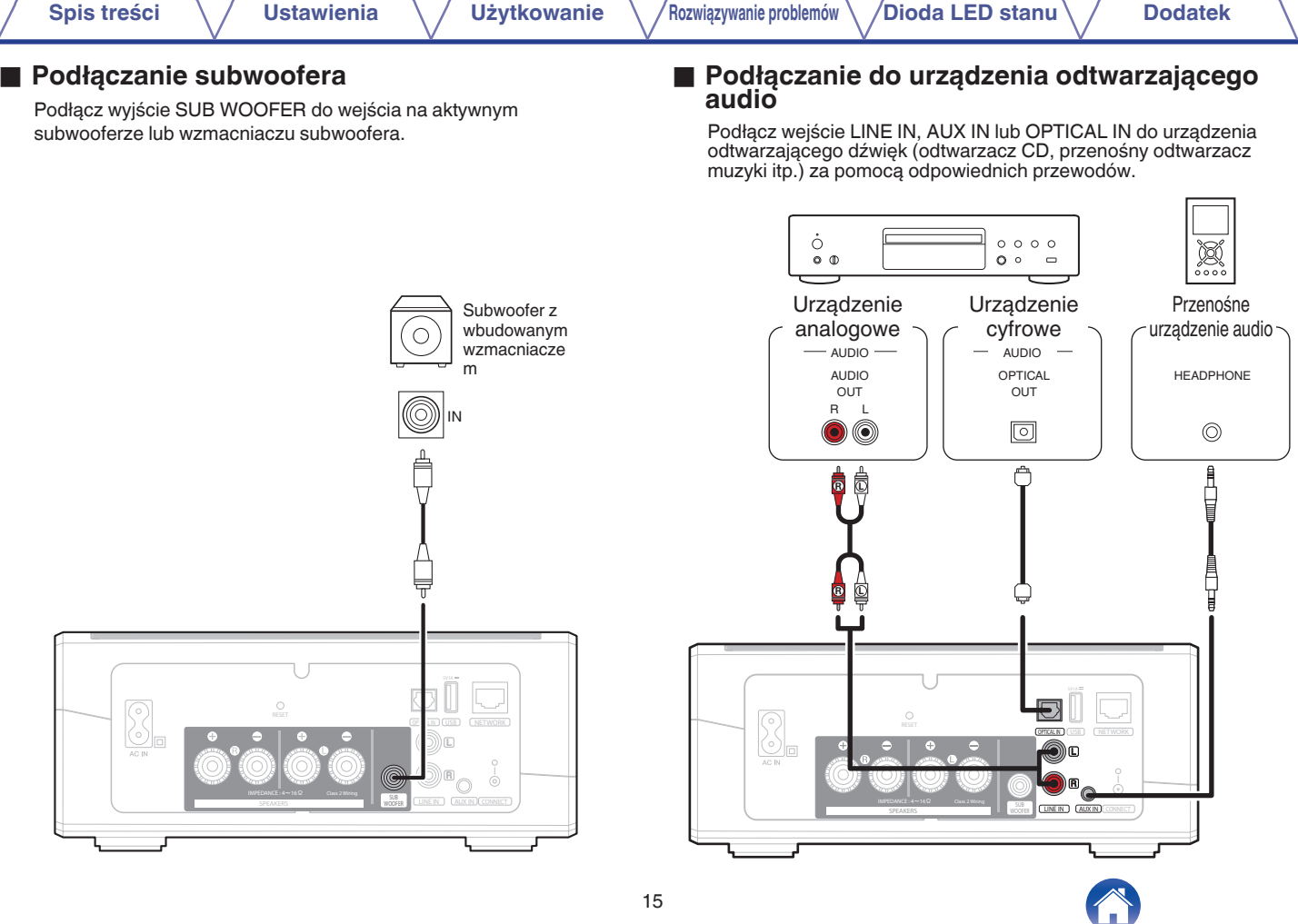

<span id="page-15-0"></span>**■ Podłączanie do urządzenia pamięci masowej USB**

Podłącz urządzenie pamięci masowej USB sformatowane jako FAT32, na którym znajdują się pliki muzyczne, do dowolnego dostępnego portu USB.

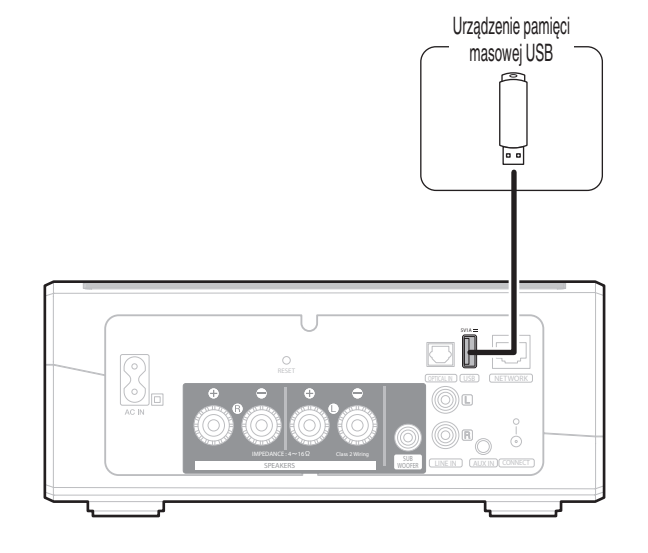

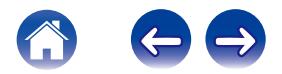

<span id="page-16-0"></span>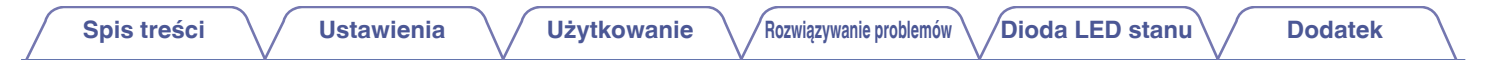

### **Zasilanie HEOS Amp**

Podłącz dostarczony w zestawie przewód zasilania do gniazda z tyłu HEOS Amp, a jego drugi koniec do gniazdka ściennego.

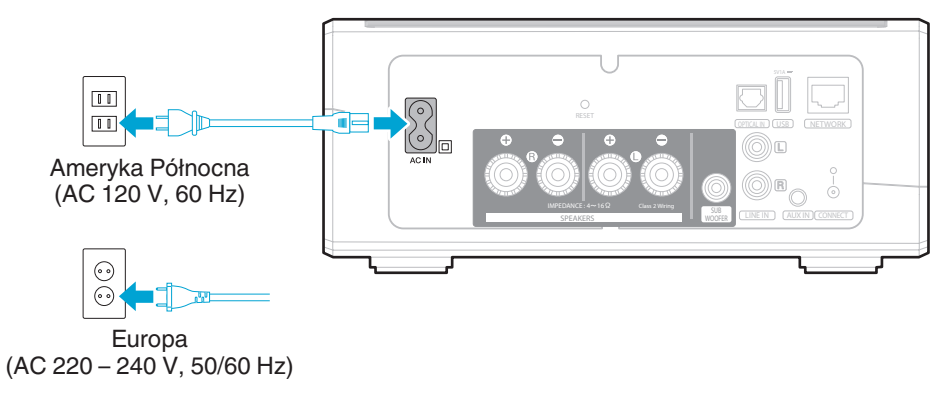

### **Pobieranie aplikacji HEOS**

HEOS to główna aplikacja służąca do sterowania systemem głośników. Przy użyciu urządzenia mobilnego i aplikacji HEOS można skonfigurować system HEOS i sterować nim, przeglądać i wyszukiwać muzykę, wykonując wszystkie te operacje palcem na ekranie, z dowolnego miejsca w domu.

Pobierz aplikacje HEOS dla systemu iOS lub Android, wyszukując aplikację "HEOS by Denon" w sklepie App Store<sup>SM</sup>, Google Play™ lub Amazon.

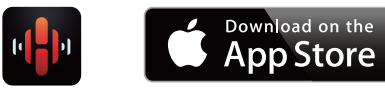

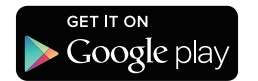

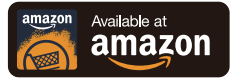

Powyższe dane techniczne mogą ulec zmianie ze względu na ulepszenia i zmiany konstrukcyjne.

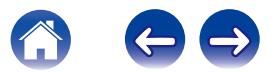

# <span id="page-17-0"></span>**KONFIGUROWANIE PIERWSZEGO HEOS AMP**

Po umieszczeniu HEOS Amp w pokoju i pobraniu aplikacji HEOS, można przystąpić do konfigurowania HEOS Amp i odtwarzania muzyki. Wystarczy wykonać kilka czynności, aby podłączyć HEOS Amp do istniejącej sieci domowej:

#### **Przestroga**

- NIE WOLNO podłączać przewodu Ethernet, jeśli HEOS Amp będzie połączony z siecią bezprzewodową. Jeśli HEOS Amp ma być podłączony do sieci przewodowej, należy użyć do tego celu przewodu Ethernet i podłączyć HEOS Amp do sieci lub routera.
- **1 Upewnij się, że urządzenie mobilne jest podłączone do sieci bezprzewodowej (tej samej, do której chcesz podłączyć HEOS Amp). Można to sprawdzić w menu Ustawienia — Wi-Fi urządzenia z systemem iOS lub Android.**

#### **UWAGA**

- 0 Jeśli sieć bezprzewodowa jest zabezpieczona, trzeba podać hasło, aby się z nią połączyć.
- **2 Upewnij się, że masz pod ręką dostarczony przewód audio/do konfiguracji.**

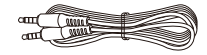

**3 Uruchom aplikację HEOS na urządzeniu mobilnym.**

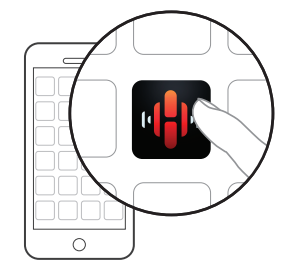

- **4 Naciśnij przycisk "Ustaw teraz" w górnej części ekranu.**
- **5 Postępuj zgodnie z instrukcjami wyświetlanymi w celu połączenia HEOS Amp z siecią bezprzewodową. (Ustawienia Wi-Fi z urządzenia mobilnego zostaną skopiowane do HEOS Amp przy użyciu przewodu audio).**

#### **UWAGA**

0 Jeżeli występują problemy z podłączeniem urządzenia HEOS, przejdź do rozdziału Rozwiązywanie problemów ( $\sqrt{\epsilon}$ str. 47).

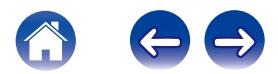

# <span id="page-18-0"></span>**DODAWANIE WIĘKSZEJ LICZBY URZĄDZEŃ HEOS**

Bezprzewodowy zestaw multi-room HEOS umożliwia automatyczne synchronizowanie odtwarzania dźwięku przez wiele urządzeń HEOS. Dzięki temu dźwięk odtwarzany w różnych pokojach jest idealnie zsynchronizowany i brzmi doskonale. Do systemu HEOS można dodać maksymalnie 32 urządzenia.

### **Dodawanie przewodowych urządzeń HEOS**

Wystarczy podłączyć urządzenia HEOS do sieci domowej przewodem Ethernet i urządzenia HEOS pojawią się jako nowy pokój na ekranie Rooms w aplikacji HEOS.

Aby ułatwić obsługę, można nadawać nazwy urządzeniom HEOS i wskazywać, w którym pokoju są zamontowane.

- 0 Stosuj wyłącznie ekranowane kable STP lub ScTP LAN dostępne w sklepach detalicznych (zalecane jest stosowanie kabli kategorii CAT-5 lub wyższej).
- 0 Nie podłączaj złącza NETWORK bezpośrednio do portu LAN/złącza Ethernet na komputerze.

### **Dodawanie bezprzewodowych urządzeń HEOS**

Do systemu HEOS można podłączyć dodatkowe bezprzewodowe urządzenia HEOS, wybierając "Dodaj urządzenie" w menu ustawień aplikacji HEOS i wykonując poniższe czynności:

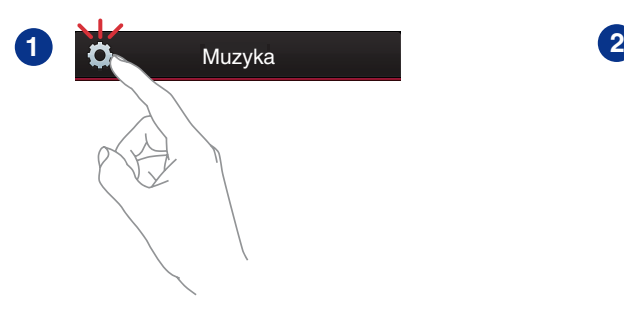

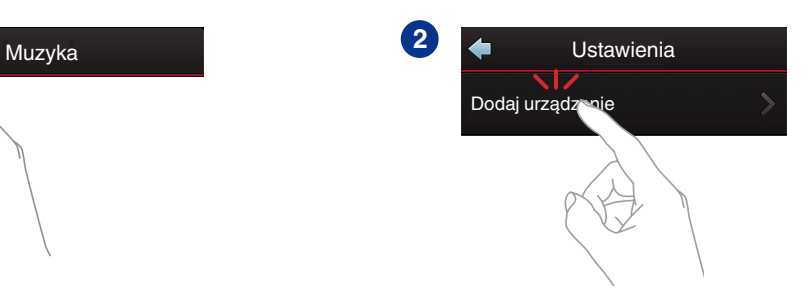

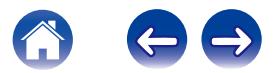

# <span id="page-19-0"></span>**KORZYSTANIE Z HEOS AMP**

Po połączeniu HEOS Amp z siecią i zainstalowaniu aplikacji HEOS na urządzeniu mobilnym, można przystąpić do słuchania ulubionej muzyki. Możesz odtwarzać różne utwory w każdym pomieszczeniu lub wszędzie tę samą muzykę. Ty decydujesz!

### **Wybór pokoju**

Jeśli zainstalowano więcej niż jeden HEOS Amp, trzeba wskazać systemowi HEOS, którym chcesz sterować:

- **1 Dotknij zakładki "Pomieszczenia".**
- **2 Wybierz Pokój, którym chcesz sterować.**
- **3 Wybierz zakładkę "Muzyka", aby wskazać źródło muzyki, lub zakładkę "Teraz odtwarzane", aby sterować obecnie odtwarzanym utworem w wybranym pokoju.**

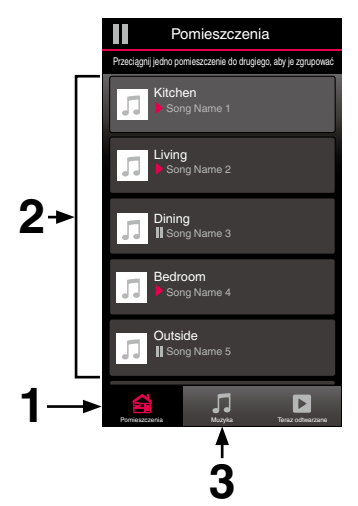

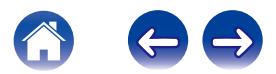

<span id="page-20-0"></span>**[Spis treści](#page-1-0)**  $\qquad$  / **[Ustawienia](#page-17-0) LED [Użytkowanie](#page-19-0) Alexandrie broblemów [Dioda LED stanu](#page-52-0)** / **[Dodatek](#page-58-0)** 

### **Słuchanie radia**

System HEOS zapewnia w każdym miejscu na świecie dostęp do ponad 100 000 bezpłatnych, internetowych stacji radiowych z transmisją strumieniową za pośrednictwem usługi radiowej Tuneln. Wystarczy kliknąć logo TuneIn w menu głównym "Muzyka" i przystąpić do przeglądania 100 000 stacji radiowych podzielonych na popularne kategorie. Wybierz stację radiową, która Ci się podoba.

#### **UWAGA**

0 Jeśli masz konto TuneIn, możesz zalogować się do usługi TuneIn, wybierając opcje Ustawienia - Źródła muzyki - TuneIn, a następnie uzyskać dostęp do wszystkich stacji radiowych Tuneln z kategorii "Moje Ulubione".

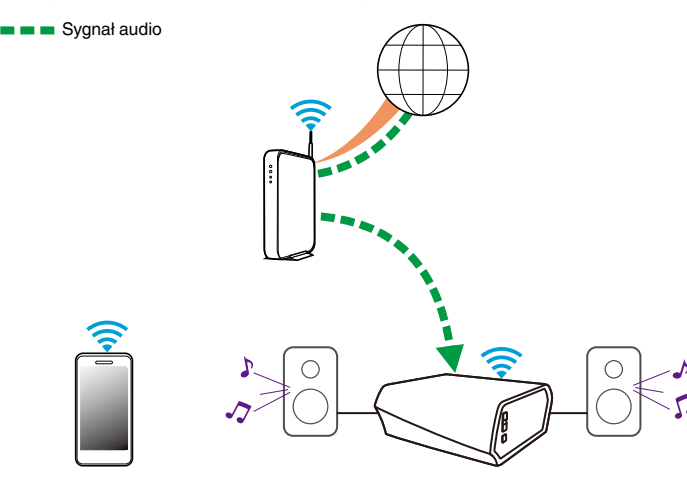

### **Odtwarzanie muzyki przechowywanej w urządzeniu mobilnym**

- **1 Dotknij zakładki "Muzyka".**
- **2 Wybierz "Ten telefon/iPhone/iPod/iPad".**
- **3 Przejdź do plików zapisanych na urządzeniu i wybierz utwór do odtwarzania.**
- Sygnał audio

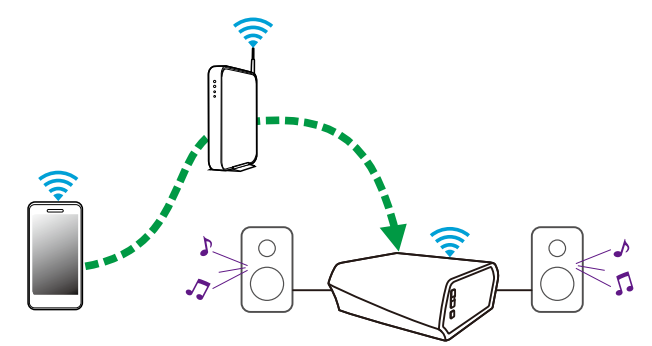

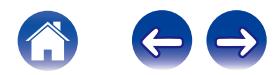

<span id="page-21-0"></span>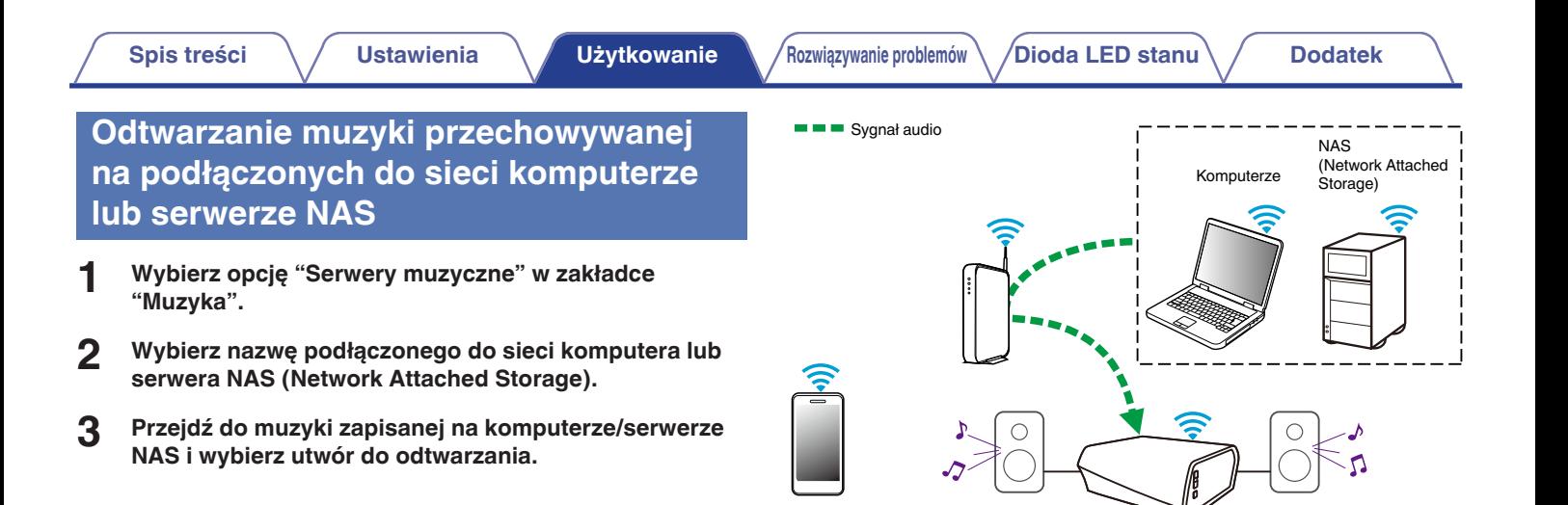

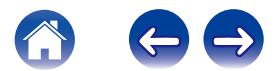

<span id="page-22-0"></span>**[Spis treści](#page-1-0)**  $\setminus$  **[Ustawienia](#page-17-0) [Użytkowanie](#page-19-0) [Rozwiązywanie problemów](#page-46-0)** *[Dioda LED stanu](#page-52-0)* **[Dodatek](#page-58-0)** 

### **Odtwarzanie muzyki przechowywanej w zewnętrznym urządzeniu audio**

- **1 Podłącz zewnętrzne urządzenie audio do wejścia optycznego cyfrowego, analogowego RCA stereo lub 3,5 mm analogowego stereo znajdującego się z tyłu HEOS Amp.**
- **2 Wybierz opcję "Wejścia" w zakładce Muzyka.**
- **3 Wybierz nazwę urządzenia HEOS Amp, do wejścia którego podłączono urządzenie audio w punkcie 1.**
- **4 Włącz odtwarzanie w urządzeniu audio.**

#### **UWAGA**

0 Po podłączeniu stereofonicznego przewodu audio do gniazda AUX IN, źródło sygnału automatycznie przełącza się na Wejścia.

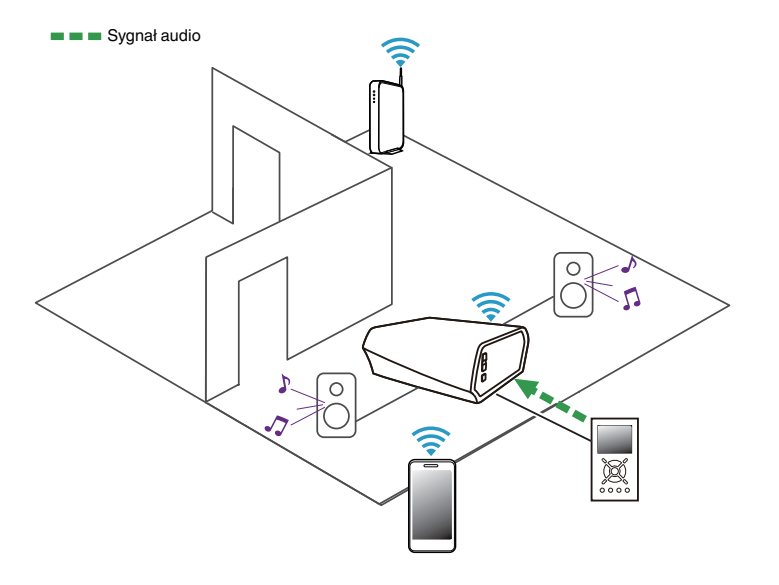

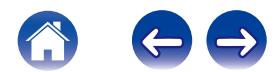

### <span id="page-23-0"></span>**Przesyłanie strumieniowe z zewnętrznego urządzenia audio do urządzenia HEOS**

Dźwięk z urządzenia audio można odtwarzać bezpośrednio przez wybrane urządzenie lub skonwertować go na postać cyfrową i wysłać siecią do innych urządzeń HEOS.

- **1 Podłącz zewnętrzne urządzenie audio do wejść optycznych cyfrowych, analogowych RCA stereo lub 3,5 mm analogowych stereo znajdujących się z tyłu HEOS Amp.**
- **2 Wybierz opcję "Wejścia" w zakładce Muzyka.**
- **3 Wybierz nazwę urządzenia HEOS Amp, do wejścia którego podłączono urządzenie audio w punkcie 1.**
- **4 Włącz odtwarzanie w urządzeniu audio.**

#### **UWAGA**

0 Po podłączeniu stereofonicznego przewodu audio do gniazda AUX IN, źródło sygnału automatycznie przełącza się na Wejścia.

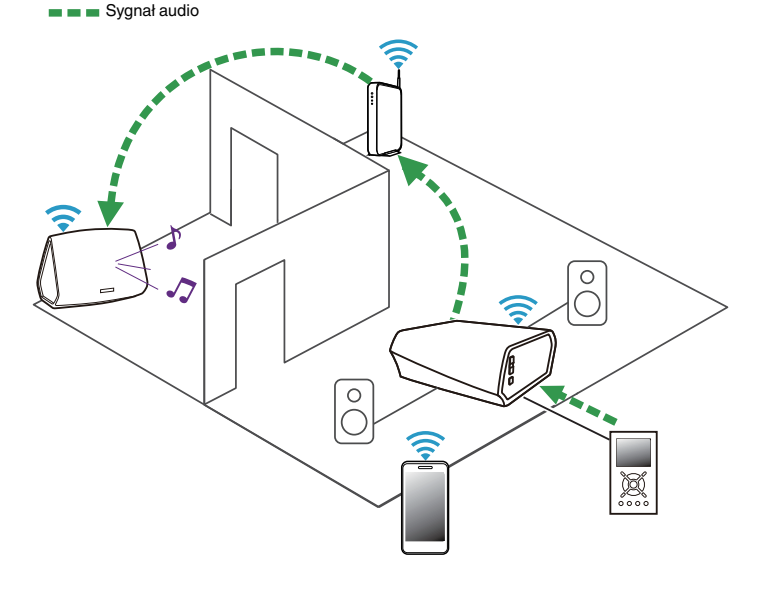

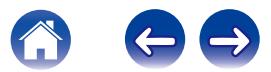

<span id="page-24-0"></span>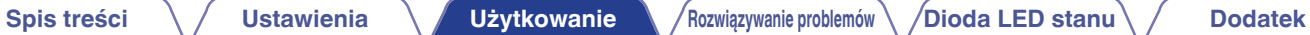

### **Odtwarzanie muzyki z pamięci USB**

- **1 Podłącz sformatowane urządzenie pamięci masowej USB FAT32 do portu USB znajdującego się z tyłu wzmacniacza HEOS.**
- **2 Wybierz opcję "Muzyka z USB" w zakładce "Muzyka".**
- **3 Wybierz nazwę urządzenia HEOS.**
- **4 Przejdź do muzyki zapisanej w pamięci USB i wybierz utwór do odtwarzania.**

#### **UWAGA**

- 0 Jeśli w pamięci USB zapisano dużą liczbę plików muzycznych, nazwa urządzenia HEOS może pojawić się na liście "Muzyka z USB" dopiero po kilku minutach.
- 0 Nie jest możliwe podłączenie i używanie komputera korzystając z portu USB tej

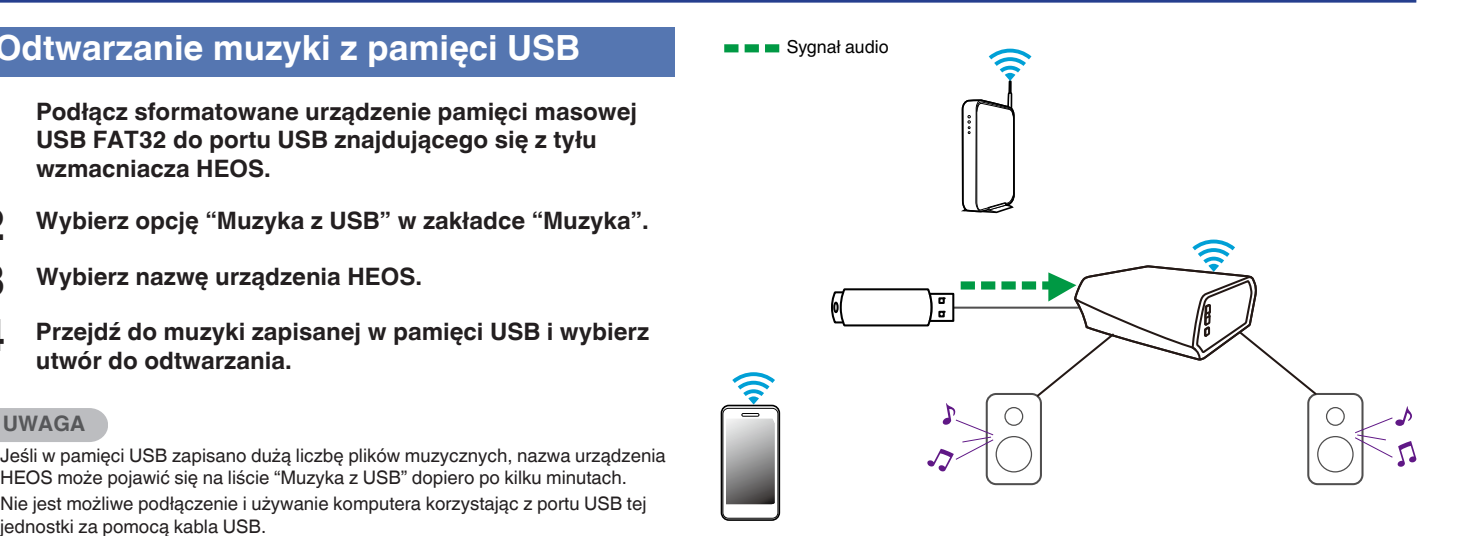

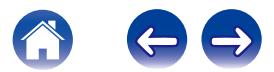

### <span id="page-25-0"></span>**Konto HEOS**

### ■ Konto HEOS — co to iest?

Konto HEOS to konto główne lub "klucz" do zarządzania wszystkimi usługami muzycznymi HEOS przy użyciu jednej nazwy użytkownika i jednego hasła.

### ■ Konto HEOS — do czego jest potrzebne?

Konto HEOS umożliwia wprowadzenie w jednym miejscu nazw użytkownika i haseł do wszystkich usług muzycznych. Dzięki temu można szybko i łatwo używać aplikacji do sterowania wieloma usługami na różnych urządzeniach. Wystarczy zalogować się do konta HEOS na dowolnym urządzeniu, aby uzyskać dostęp do wszystkich powiązanych usług muzycznych, historii odtwarzania i własnych list odtwarzania, nawet podczas wizyty u znajomego i odtwarzania muzyki na jego systemie HEOS.

### **Logowanie się do konta HEOS**

Przy pierwszej próbie uzyskania dostępu do dowolnej usługi muzycznej z menu głównego "Muzyka" w aplikacji HEOS zostanie wyświetlony monit o zalogowanie się do konta HEOS.

### o **Zmiana konta HEOS**

- **1 Dotknij zakładki "Muzyka".**
- **2** Kliknij ikonę ustawień **a** w lewym, górnym rogu **ekranu.**
- **3 Wybierz "Konto HEOS".**
- **4 Zmień lokalizację, zmień hasło, usuń konto lub wyloguj się z konta.**

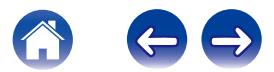

### <span id="page-26-0"></span>**Odtwarzanie muzyki z serwisów transmisji strumieniowej**

Music Service to internetowa firma muzyczna, która zapewnia dostęp do bogatej kolekcji muzyki w sposób bezpłatny lub za pośrednictwem płatnej subskrypcji. Zależnie od położenia geograficznego można wybrać różne opcje. Więcej informacji na temat usług dostępnych na danym obszarze można uzyskać w witrynie internetowej HEOSbyDenon.com

### $\blacksquare$  **Dodawanie usługi muzycznej**

Po skonfigurowaniu konta HEOS można dodać obsługiwane usługi muzyczne do systemu HEOS, dotykając logo usługi muzycznej w zakładce "Muzyka".

Postępuj zgodnie z instrukcjami wyświetlanymi na ekranie w celu dodania nazwy użytkownika i hasła do wybranej usługi muzycznej. Dane dotyczące konta wystarczy podać jeden raz, gdyż zostaną one zapamiętane w usłudze HEOS. Nie trzeba będzie ich podawać przy każdym odtwarzaniu muzyki za pośrednictwem usługi muzycznej.

Dodatkowe usługi muzyczne mogą być dostępne w menu Ustawienia - Serwisy muzyczne.

### o **Zmiana ustawień usługi muzycznej**

- **1 Dotknij zakładki "Muzyka".**
- **2** Kliknij ikonę ustawień **a** w lewym, górnym rogu **ekranu.**
- **3 Wybierz "Źródła muzyki".**
- **4 Wybierz "Muzyka Online".**
- **5 Wybierz nazwę usługi muzycznej, którą chcesz edytować.**
- **6 Wyloguj się, a następnie ponownie zaloguj, aby powiązać nazwę użytkownika i hasło z kontem HEOS.**
- **7 Wybierz opcję "Ukryj na razie", aby nie dopuścić do wyświetlania logo usługi w menu głównym "Muzyka".**

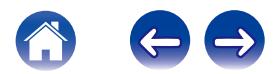

### <span id="page-27-0"></span>**Zarządzanie wejściami**

W razie podłączenia zewnętrznych urządzeń źródłowych audio (takich jak odtwarzacze CD, przenośne odtwarzacze muzyczne, tunery telewizji kablowej itp.) do wejść AUX dowolnych urządzeń HEOS, możesz zmienić domyślne nazwy urządzeń źródłowych, aby opisać dane urządzenie lub ukryć urządzenia, które nie są używane.

- **Dotknij ikony ustawień**  $\Omega$  **w lewym, górnym rogu menu głównego "Muzyka" w celu wyświetlenia menu Ustawienia.**
- **2 Wybierz "Źródła muzyki".**
- **3 Wybierz "Wejścia".**
- **4 Wybierz urządzenia HEOS, do których podłączasz zewnętrzne urządzenie źródłowe audio.**

### o **Zmiana nazw wejść**

- **1 Wybierz nazwę wejścia, którą chcesz edytować.**
- **2 Wybierz opcję "Nazwa".**
- **3 Wybierz lub wpisz nową nazwę, opisującą podłączone urządzenie.**
- **4 Wybierz przycisk Zapisz, aby zapisać zmiany.**

### o **Ukrywanie wejścia**

- **1 Wybierz nazwę wejścia, którą chcesz edytować.**
- **2 Ustaw przełącznik "Ukryj wejście" w położeniu ON, aby dane wejście nie było wyświetlane na liście urządzeń w menu głównym "Muzyka".**

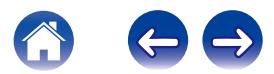

### <span id="page-28-0"></span>**Zarządzanie telefonem**

Możesz ukryć swój smartfon lub tablet, jeśli nie muszą być widoczne w menu "Źródła muzyki".

- **Dotknij ikony ustawień**  $\bullet$  **w lewym, górnym rogu menu głównego "Muzyka" w celu wyświetlenia menu Ustawienia.**
- **2 Wybierz "Źródła muzyki".**
- **3 Wybierz "Ten telefon/iPhone/iPod/iPad".**
- **4 Ustaw przełącznik "Ten telefon/iPhone/iPod/iPad" w położeniu OFF, aby nie dopuścić do wyświetlania logo usługi w menu głównym "Muzyka".**

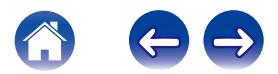

### <span id="page-29-0"></span>**Słuchanie tej samej muzyki w wielu pokojach**

Zestaw multi-room HEOS umożliwia automatyczne synchronizowanie odtwarzania dźwięku przez wiele urządzeń. Dzięki temu dźwięk odtwarzany w różnych pokojach jest idealnie zsynchronizowany i brzmi doskonale.

Do systemu HEOS można dodać maksymalnie 32 urządzenia. W jedną grupę, działającą jak gdyby to było jedno urządzenie HEOS, można połączyć do 16 pojedynczych urządzeń HEOS.

### **Grupowanie pokojów**

- **1 Dotknij zakładki "Pomieszczenia".**
- **2 Naciśnij i przytrzymaj palec na symbolu pokoju, w którym nie jest odtwarzana muzyka.**
- **3 Przeciągnij go na pokój, w którym jest odtwarzana muzyka (oznaczonego czerwoną obwódką) i oderwij palec od ekranu.**
- **4 Obydwa pokoje zostaną połączone w jedną grupę i w obydwu pokojach będzie odtwarzana ta sama muzyka.**

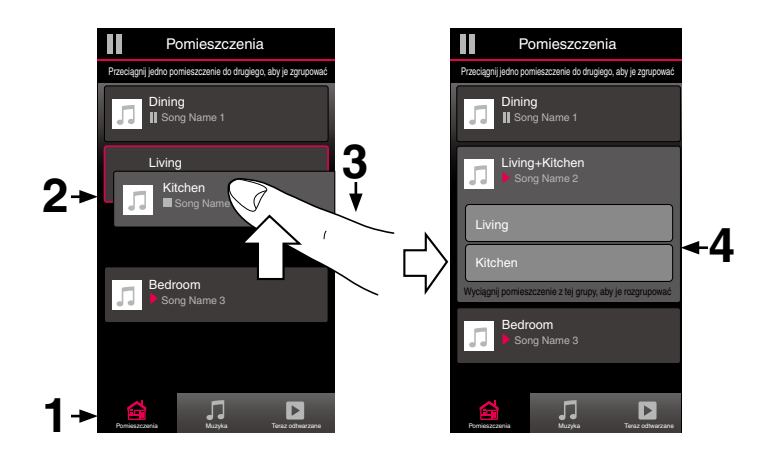

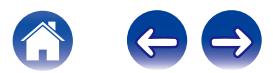

<span id="page-30-0"></span>**[Spis treści](#page-1-0)**  $\setminus$  **[Ustawienia](#page-17-0) [Użytkowanie](#page-19-0) [Rozwiązywanie problemów](#page-46-0)** *[Dioda LED stanu](#page-52-0)* **[Dodatek](#page-58-0)** 

### o **Rozgrupowanie pokojów**

- **1 Dotknij zakładki "Pomieszczenia".**
- **2 Naciśnij i przytrzymaj palec na symbolu pokoju, który chcesz usunąć z grupy.**

#### **UWAGA**

- 0 Nie można usunąć pierwszego pokoju, w którym rozpoczęto odtwarzanie przed grupowaniem.
- **3 Przeciągnij go poza grupę i oderwij palec od ekranu.**
- **4 Zakończy się odtwarzanie muzyki w pokoju, który został usunięty z grupy. Odtwarzanie będzie kontynuowane w pozostałych pokojach.**

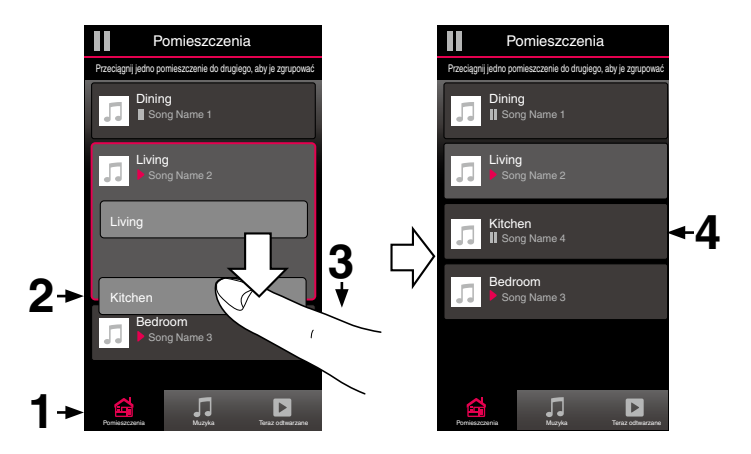

<span id="page-31-0"></span>**[Spis treści](#page-1-0)**  $\setminus$  **[Ustawienia](#page-17-0)**  $\setminus$  **[Użytkowanie](#page-19-0) A** *[Rozwiązywanie problemów](#page-46-0)*  $\setminus$  *[Dioda LED stanu](#page-52-0)*  $\setminus$  [Dodatek](#page-58-0)

### **Grupowanie wszystkich pokojów (tryb imprezy)**

Można łatwo zgrupować osiem pokoi w Tryb imprezy, wykonując gest "zsunięcia palców".

- **1 Dotknij zakładki "Pomieszczenia".**
- **2 Umieść dwa palce na ekranie nad listą pokojów.**
- **3 Szybko zsuń dwa palce i oderwij je od ekranu.**
- **4 Głośniki z wszystkich pokojów zostaną połączone w jedną grupę; przez głośniki będzie synchronicznie odtwarzana ta sama muzyka.**

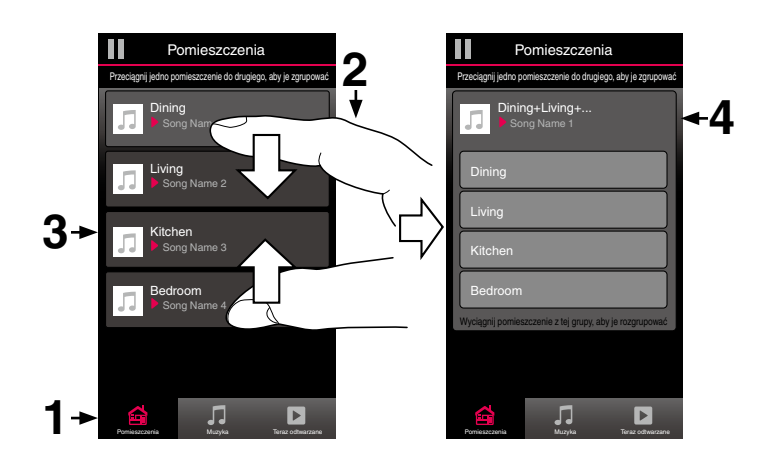

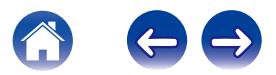

<span id="page-32-0"></span>**[Spis treści](#page-1-0)**  $\setminus$  **[Ustawienia](#page-17-0)**  $\setminus$  **[Użytkowanie](#page-19-0) A [Rozwiązywanie problemów](#page-46-0)** *[Dioda LED stanu](#page-52-0)* **/ [Dodatek](#page-58-0)** 

### ■ Rozgrupowanie wszystkich pokojów

Można łatwo rozgrupować wszystkie pokoje i zakończyć tryb imprezy, wykonując gest "rozsunięcia palców".

- **1 Dotknij zakładki "Pomieszczenia".**
- **2 Umieść dwa złączone palce na ekranie nad listą pokojów.**
- **3 Szybko rozsuń dwa palce i oderwij je od ekranu.**
- **4 Wszystkie pokoje zostaną rozgrupowane, a odtwarzanie muzyki zakończy się (z wyjątkiem "głównego" pokoju, w którym odtwarzanie trwało przed zgrupowaniem pokojów).**

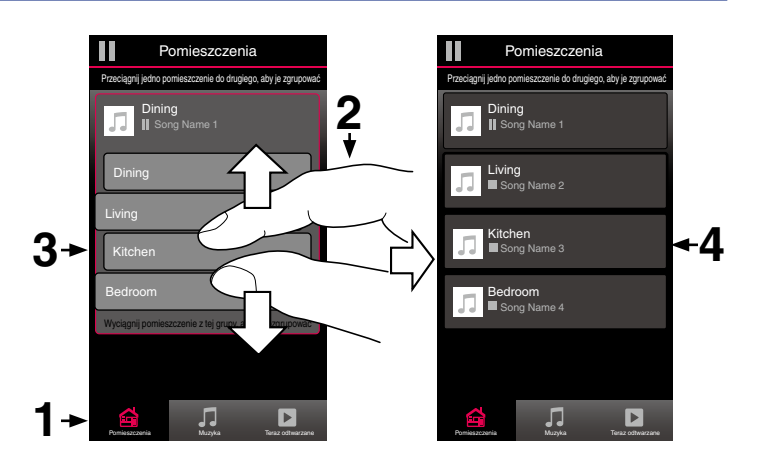

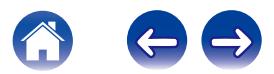

### <span id="page-33-0"></span>**Korzystanie z kolejki Teraz odtwarzane**

Zestaw HEOS udostępnia "kolejkę" Now Playing, w której można umieścić muzykę do odtwarzania. Muzykę można wybrać z dowolnego źródła lokalnego lub online (o ile nie jest to wstępnie zaprogramowana transmisja strumieniowa typu "radio" lub "stacja"). Ta funkcja działa podobnie do szafy grającej. Można wybrać pozycję do odtwarzania (utwór, album, listę odtwarzania, a nawet całą kolekcję muzyczną) i dodać ją do "Kolejki". Po wybraniu pozycji do odtwarzania zostanie wyświetlony monit o określenie sposobu ich umieszczenia w kolejce.

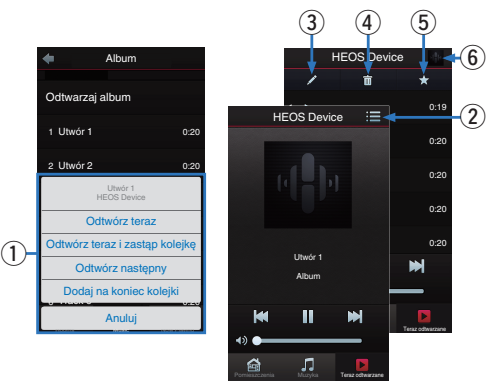

#### A **Menu Kolejka**

Po wybraniu pozycji do odtwarzania pojawi się pytanie, czy chcesz ją dodać do kolejki.

- **Ikona Kolejka**
- C **Ikona Ołówek**
- **Ikona Usuń**
- E **Ikona Zapisz**

#### **Okładka lub ikona HEOS**

Możesz wrócić do ekranu kolejki "Teraz odtwarzane", stukając okładkę lub ikonę HEOS.

### ■ Odtwórz teraz

Umożliwia umieszczenie pozycji w kolejce po obecnie odtwarzanym utworze i jej natychmiastowe odtworzenie.

### o **Odtwórz teraz i zastąp kolejkę**

Umożliwia skasowanie kolejki i natychmiastowe odtworzenie wybranej pozycji.

### o **Odtwórz następny**

Umożliwia umieszczenie pozycji w kolejce po obecnie odtwarzanym utworze i jej odtworzenie po zakończeniu tego utworu.

### o **Dodaj na koniec kolejki**

Umożliwia dodanie pozycji na końcu kolejki.

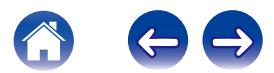

### <span id="page-34-0"></span>**Zmiana kolejności pozycji w kolejce Teraz odtwarzane**

Po dodaniu utworów do kolejki można zmienić ich kolejność lub usunąć niektóre z nich:

- **1 Dotknij zakładki "Teraz odtwarzane".**
- **2** Dotknij ikony kolejki **d** w prawym, górnym rogu **ekranu.**
- **3** Dotknij ikony ołówka **Z** w celu uruchomienia trvbu **edycji.**
- **4 Zmień kolejność utworów w kolejce, przeciągając ikonę listy** f **(z prawej strony każdego utworu) w górę lub w dół.**

### **Usuwanie utworów z kolejki odtwarzania**

Z kolejki Now Playing można usuwać utwory jeden po drugim:

- **1 Dotknij zakładki "Teraz odtwarzane".**
- **2** Dotknij ikony kolejki **d** w prawym, górnym rogu **ekranu.**
- **3** Dotknij ikony ołówka **Z** w celu uruchomienia trybu **edycji.**
- **4 Wybierz utwór(y), który(e) chcesz usunąć.**
- **5** Dotknij ikony usuwania  $\overline{m}$ , aby usunąć wszystkie **wybrane utwory z kolejki odtwarzania.**

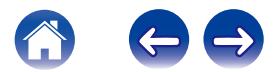

### <span id="page-35-0"></span>**Usuwanie wszystkich utworów z kolejki odtwarzania**

Z kolejki Now Playing można usunąć wszystkie utwory:

- **1 Dotknij zakładki "Teraz odtwarzane".**
- **2** Dotknij ikony kolejki **E** w prawym, górnym rogu **ekranu.**
- **3 Dotknij ikony Usuń** g**, aby potwierdzić usunięcie wszystkich utworów z kolejki.**

### **Zapisywanie list odtwarzania**

Kolejkę Now Playing można zapisać jako listę odtwarzania HEOS. Taką listę można otworzyć w późniejszym czasie. Nowa lista odtwarzania będzie dostępna po dotknięciu przycisku Playlists na zakładce "Muzyka" każdej aplikacji do sterowania połączonej z systemem HEOS.

- **1 Dotknij zakładki "Teraz odtwarzane".**
- **2 Dotknij ikony kolejki** d **w prawym, górnym rogu ekranu.**
- **3 Dotknij ikony zapisu** h**.**
- **4 Wpisz nazwę listy odtwarzania i dotknij ikony zapisu.**

### **Odtwarzanie z powtarzaniem i odtwarzanie losowe**

Elementy sterowania odtwarzaniem są wyświetlane na ekranie "Teraz odtwarzane".

- **1 Dotknij zakładki "Teraz odtwarzane".**
- **2 Dotknij okładki albumu, aby wyświetlić elementy** sterowania powtarzaniem **b** i odtwarzaniem losowym c**.**

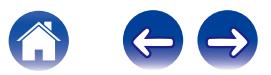

### <span id="page-36-0"></span>**Korzystanie z ulubionych**

HEOS oferuje funkcję "HEOS Favorite", która umożliwia dodawanie stacji, które chcesz móc szybko odtwarzać, jako ulubionych.

Stacje można wybierać z internetowych zasobów muzycznych, takich jak strumienie "Radio" czy "Station". Funkcja "HEOS Favorite" wyświetla listę stacji z różnych serwisów.

### ■ Dodawanie stacji do HEOS ulubione

Wybierz stację z internetowych zasobów muzycznych. Kiedy zostanie wyświetlony ekran menu obsługi, wybierz opcję "Add station to HEOS favorite".

#### **UWAGA**

0 Można to także zrobić, wybierając opcję "Add station to HEOS favorite" w menu odtwarzanej stacii.

### ■ Usuwanie stacji z HEOS ulubione

- **1 Dotknij zakładki "Muzyka".**
- **2 Wybierz opcję "Favorite".**
- **3** Dotknij ikony ołówka **Z** w celu uruchomienia trybu **edycji.**
- **4 Stuknij "Delete", aby usunąć stację.**

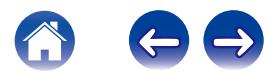

# <span id="page-37-0"></span>**REGULACJA USTAWIEŃ**

Można dostosować ustawienia każdego HEOS Amp w systemie:

- **Dotknij ikony ustawień**  $\Omega$  **w lewym, górnym rogu menu głównego "Muzyka" w celu wyświetlenia menu Ustawienia.**
- **2 Wybierz opcję "Moje urządzenie", aby wyświetlić listę urządzeń.**
- **3 Wybierz HEOS Amp, którego ustawienia chcesz dostosować.**

### **Zmiana nazwy HEOS Amp**

- **1 Wybierz "Nazwa".**
- **2 Wybierz nazwę HEOS Amp lub podaj nową.**
- **3 Stuknij "Dalej", aby zapisać zmiany.**

### **Zmiana połączenia sieci bezprzewodowej**

- **1 Wybierz "Sieć".**
- **2 Zostanie wyświetlona lista sieci, do których można podłączyć HEOS Amp.**
- **3 Wybierz sieć, do której chcesz dołączyć HEOS Amp.**
- **4 Poczekaj na zmianę połączenia sieciowego HEOS Amp.**

### **UWAGA**

0 Gdy urządzenie jest podłączone do przewodowej sieci Ethernet, połączenie przewodowe zostanie wybrane automatycznie. Aby ponownie połączyć się z siecią bezprzewodową, należy odłączyć przewód Ethernet z tyłu urządzenia.

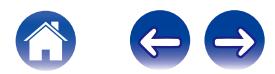

### <span id="page-38-0"></span>**Ustawienia korektora**

- **1 Wybierz "Korektor".**
- **2 Zmień ustawienie Soprany lub Bas.**
- $\rightarrow$
- 0 Dotknij przycisku Reset, aby przywrócić ustawienia domyślne.

### **Ustawianie balansu**

- **1 Wybierz "Balans".**
- **2 Dostosuj balans w lewo lub w prawo.**

### **Regulacja jakości dźwięku**

Wybiera opcję transkodowania dla retransmisji dźwięku z jednego urządzenia HEOS do innego urządzenia HEOS (lub grupy urządzeń) przez sieć. Kiedy zostanie wybrane ustawienie "Normalny", źródła dźwięku o wysokiej szybkości transmisji pochodzące z pierwszego urządzenia (takiego jak wejście AUX, WAV, FLAC oraz PCM) będą transkodowane, aby zapewnić najwyższy poziom niezawodności dla strumienia audio.

**1 Wybierz "Jakość".**

### **2 Wybierz Normalny (ustawienie domyślne) lub Wysoki.**

0 Jeśli wybrane zostało Wysoki, a jakość dźwięku pogorszyła się podczas przesyłania strumieniowego ze źródeł z jednego urządzenia do innych urządzeń, należy wybrać Normalny (ustawienie domyślne).

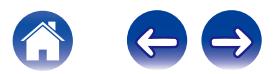

### <span id="page-39-0"></span>**Regulacja limitu głośności**

Możesz ustawić maksymalną głośność wzmacniaczy HEOS, aby zapobiec nagłemu wystąpieniu głośnego dźwięku.

- **1 Wybierz "Limit głośności".**
- **2 Wybierz maksymalną wartość procentową głośności (95, 90, 85, 80).**

#### **UWAGA**

0 W zależności od podłączonych głośników, podczas odtwarzania muzyki z dużą głośnością może zadziałać układ zabezpieczający i zasilanie może zostać wyłączone. (Wskaźnik stanu miga na czerwono). W takim przypadku należy skonfigurować ustawienie "Limit głośności".

### **Regulacja jaskrawości wskaźnika stanu**

- **1 Wybierz "Stautus Kontrolki".**
- **2 Zwiększ lub zmniejsz jaskrawość albo ustaw suwak w pozycji Wył., aby całkowicie wyłączyć wskaźnik stanu.**

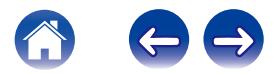

### <span id="page-40-0"></span>**Ustawienia zaawansowane**

#### **Przestroga**

0 Zmiana tych ustawień może być przyczyną odłączenia urządzenia od sieci i wyłączenia urządzenia. Nie zaleca się zmiany tych opcji przez osoby, które nie znają znaczenia ustawień zaawansowanych.

### o **Ustawienia sieci**

- **1 Wybierz "Zaawansowane".**
- **2 Wybierz zakładkę "NETWORK SETTINGS".**
- **3 Przewiń zawartość ekranu w dół, aby wyświetlić wszystkie opcje dotyczące:**
	- **a. Network Interface (Ethernet or Wireless)**
	- **b. Wireless Settings**
	- **c. IP Address Settings (Automatic or Manual)**
	- **d. Wireless Power Saving**
- **4 Wybierz opcję Save Settings, aby zastosować nowe ustawienia, lub opcję Cancel Changes, aby przywrócić poprzednie ustawienia.**

#### **■ Informacje na temat funkcji Wireless Power Saving**

Funkcja Wireless Power Saving oszczędza energię, wyłączając zasilanie modułu sieci bezprzewodowej w urządzeniu HEOS, kiedy urządzenie to zostanie podłączone do sieci Ethernet. W przypadku odłączenia przewodu Ethernet od urządzenia HEOS, automatycznie zostanie wyłączona funkcja Wireless Power Saving i włączony sygnał radiowy sieci bezprzewodowej, aby urządzenie HEOS zostało wykryte w sieci bezprzewodowej.

#### **UWAGA**

0 Jeśli funkcja Wireless Power Saving jest włączona, zasilanie Wi-Fi zostanie tymczasowo włączone podczas dostępu do ekranu Moje urządzenia/(Moje urządzenia)/Sieć w aplikacji HEOS lub po każdym naciśnięciu przycisku Połącz na urządzeniu.

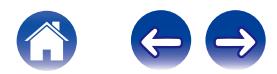

### <span id="page-41-0"></span>**[Spis treści](#page-1-0)**  $\setminus$  **[Ustawienia](#page-17-0) [Użytkowanie](#page-19-0) [Rozwiązywanie problemów](#page-46-0)** *[Dioda LED stanu](#page-52-0)* **[Dodatek](#page-58-0)**

### ■ Aktualizacja oprogramowania firmware

- **1 Wybierz "Zaawansowane".**
- **2 Wybierz zakładkę "FIRMWARE UPGRADE".**

#### $\Box$  Update status

Sprawdź ręcznie, czy jest dostępna aktualizacja oprogramowania firmware.

#### $\Box$  **Allow updates**

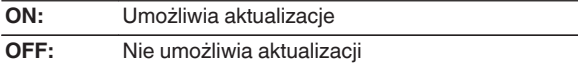

**3 Wybierz opcję Save Settings, aby zastosować nowe ustawienia, lub opcję Cancel Changes, aby przywrócić poprzednie ustawienia.**

### $\blacksquare$  Informacia

Wyświetlanie danych technicznych urządzenia HEOS.

- **1 Wybierz "Zaawansowane".**
- **2 Wybierz zakładkę "ABOUT".**
- **3 Przewiń zawartość ekranu w dół, aby wyświetlić informacje dotyczące urządzenia**
	- **a. Hardware**
	- **b. Software**
	- **c. Device**

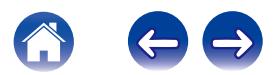

### <span id="page-42-0"></span>**Aktualizacja systemu**

**Zestaw HEOS umożliwia instalowanie rozszerzeń oraz aktualizacji za pośrednictwem szybkiego łącza internetowego. Postępuj zgodnie z instrukcjami wyświetlanymi na ekranie w celu zaktualizowania oprogramowania urządzenia HEOS i/lub aplikacji do sterowania.**

- **Dotknij ikony ustawień**  $\bullet$  **w lewym, górnym rogu menu głównego "Muzyka" w celu wyświetlenia menu Ustawienia.**
- **2 Wybierz "Aktualizacja opgramowania".**

#### n **Sprawdź aktualizacje**

Postępuj zgodnie z instrukcjami wyświetlanymi na ekranie w celu zainstalowania dostępnych aktualizacji systemu HEOS.

#### n **Automatyczna aktualizacja**

**ON:** Dostępne aktualizacje są instalowane automatycznie.

**OFF:** Użytkownik będzie powiadamiany o dostępnych aktualizacjach HEOS app.

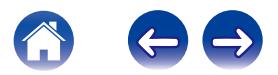

### <span id="page-43-0"></span>**Funkcje zaawansowane**

System HEOS udostępnia kilka zaawansowanych funkcji, z którymi można zapoznać się po nauczeniu się operacji podstawowych. Aby uzyskać dostęp do funkcji zaawansowanych systemu HEOS, wykonaj poniższe czynności:

- **Dotknij ikony ustawień**  $\Omega$  **w lewym, górnym rogu menu głównego "Muzyka" w celu wyświetlenia menu Ustawienia.**
- **2 Wybierz opcję "Ustawienia zaawansowane", aby wyświetlić listę dostępnych ustawień.**

### **Udostępnianie muzyki przechowywanej w urządzeniu mobilnym**

Aplikacja HEOS posiada funkcję o nazwie "Udostępnianie muzyki". Umożliwia ona udostępnianie lokalnej muzyki przechowywanej w urządzeniu mobilnym innym użytkownikom aplikacji HEOS w sieci lokalnej. Aby włączyć tę funkcję, wybierz opcję "Udostępnianie muzyki" i włacz ja "WŁACZONY".

Nazwa urządzenia, z którego jest udostępniana muzyka, pojawi się jako serwer muzyczny. Inni użytkownicy aplikacji HEOS mogą przeglądać muzykę w tym urządzeniu i odtwarzać ją.

### **Wireless Performance**

Możesz sprawdzić stan połączenia bezprzewodowego urządzenia HEOS.

n **Jakość**

#### **Excellent / Good / Poor**

#### **UWAGA**

0 Jeśli jakość oferowana przez urządzenie HEOS jest "Poor", upewnij się, że urządzenia HEOS nie znajdują się w pobliżu innych urządzeń elektronicznych, które mogłyby zakłócać łączność bezprzewodową (np. kuchenek mikrofalowych, telefonów bezprzewodowych, telewizorów itp.)

### n **Signal**

#### **Excellent / Good / Poor**

#### **UWAGA**

0 Jeśli poziom sygnału urządzenia HEOS jest "Poor", upewnij się, że urządzenia HEOS znajdują się w zasięgu sieci bezprzewodowej.

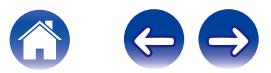

### <span id="page-44-0"></span>**Wyślij diagnostykę**

Jeśli występują problemy z siecią lub obsługą systemu HEOS, dział pomocy technicznej firmy Denon może poprosić o wybranie tej opcji. Ta funkcja umożliwia automatyczne wysłanie do działu pomocy technicznej firmy Denon danych diagnostycznych dotyczących systemu HEOS.

#### **UWAGA**

0 Nie są wysyłane żadne dane osobowe, zaś przekazane dane nie zostaną nikomu udostępnione.

### **Zerowanie aplikacji do sterowania**

Ta funkcja umożliwia wyzerowanie aplikacji do sterowania i przywrócenie stanu jej pierwszej instalacji na urządzeniu mobilnym. Nie trzeba usuwać aplikacji, pobierać jej ze sklepu App Store ani instalować od nowa.

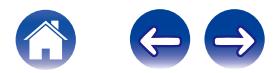

### <span id="page-45-0"></span>**Zarządzanie zasilaniem**

### **Tryby zasilania**

### **Tryb czuwania sieci**

W celu oszczędzania energii urządzenie automatycznie przechodzi w "Tryb czuwania sieci" przy braku dostępu z sieci lub wyłączeniu odtwarzania na ponad 20 minut. Urządzenie włączy się ponownie, gdy zostanie wybrany i wznowi się odtwarzanie. Dioda LED na panelu przednim jest przyciemniona w "Tryb czuwania sieci", ponieważ jest to funkcja w pełni automatyczna.

### **Tryb głębokiego czuwania**

Urządzenie może też automatycznie przejść w "Tryb głębokiego czuwania" po zaniku połączenia sieci przewodowej lub bezprzewodowej na ponad 60 minut w Tryb czuwania sieci. W Tryb głębokiego czuwania dioda LED na panelu przednim będzie wyłączona. Aby "wybudzić" urządzenie HEOS z Tryb głębokiego czuwania, naciśnij przycisk regulacji głośności lub przycisk wyciszenia. Spowoduje to natychmiastowe włączenie diody LED na panelu przednim.

### **Wyłączony**

Aby całkowicie wyłączyć zasilanie urządzenia, należy odłączyć przewód zasilania z gniazdka ściennego.

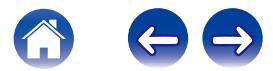

### <span id="page-46-0"></span>**Podstawowe rozwiązywanie problemów**

### **Urządzenie HEOS nie może się połączyć z siecią za pomocą kabla audio**

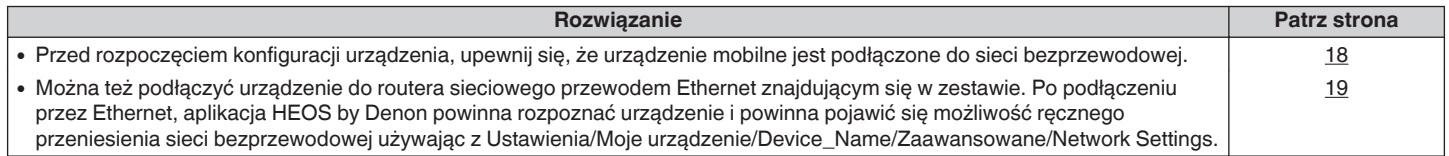

### **Otrzymuję komunikat "Nie znaleziono urządzenia"**

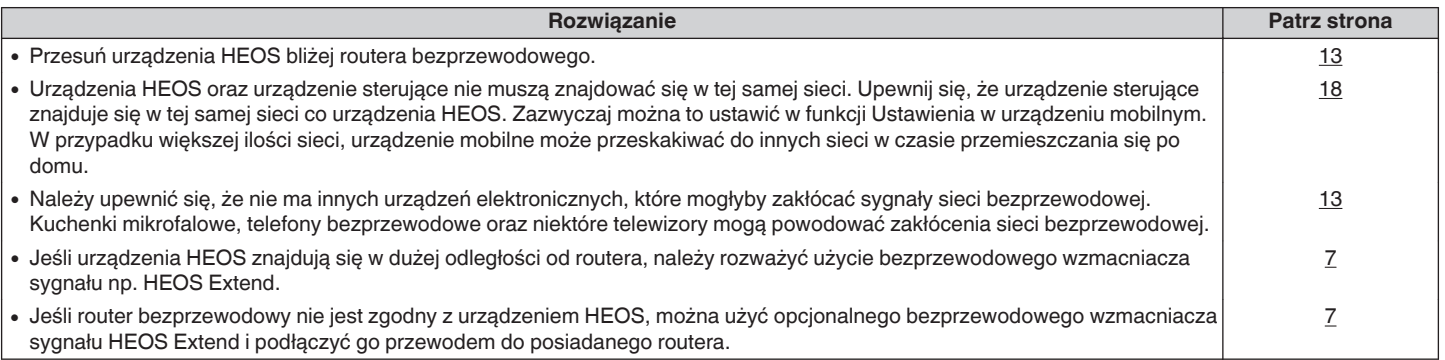

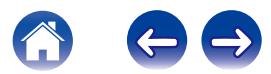

<span id="page-47-0"></span>**[Spis treści](#page-1-0) [Ustawienia](#page-17-0) [Użytkowanie](#page-19-0) [Rozwiązywanie problemów](#page-46-0) [Dioda LED stanu](#page-52-0) [Dodatek](#page-58-0)**

### **Moje urządzenie HEOS wyłącza się, a dioda LED stanu miga na czerwono**

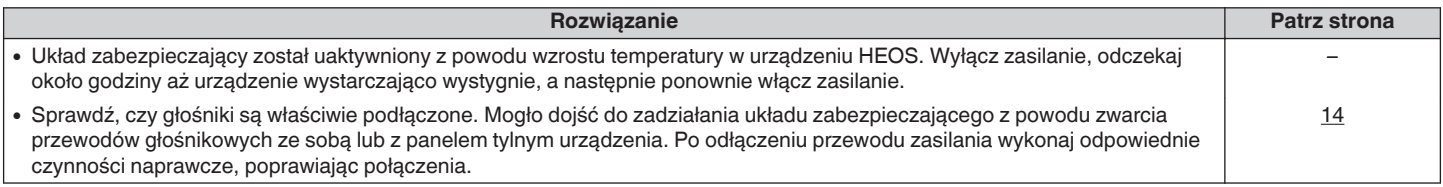

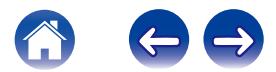

### <span id="page-48-0"></span>**Muzyka czasami się zacina lub jest opóźniona**

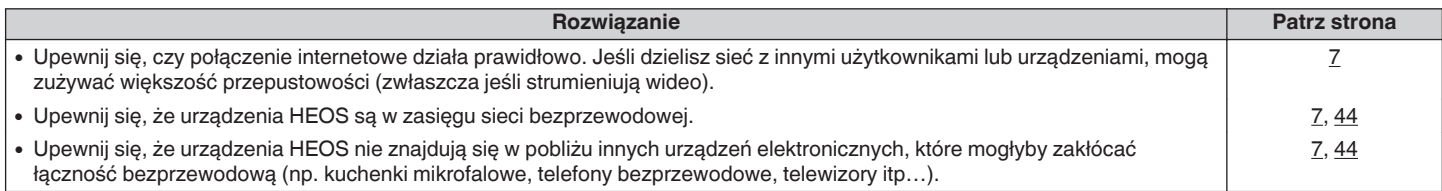

### **Słyszę opóźnienie dźwięku podczas używania zewnętrznego wejścia w moim telewizorze**

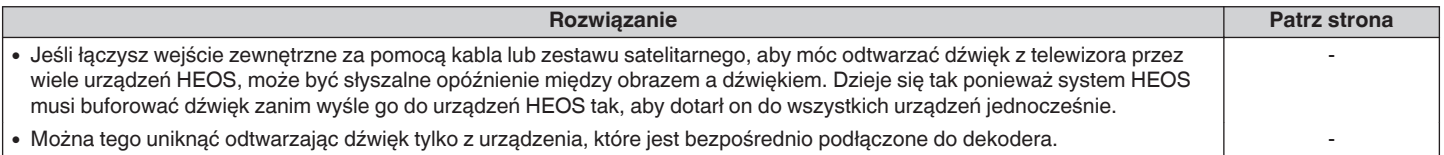

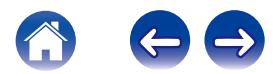

### <span id="page-49-0"></span>**Słyszę zniekształcenia, kiedy używam wejścia AUX**

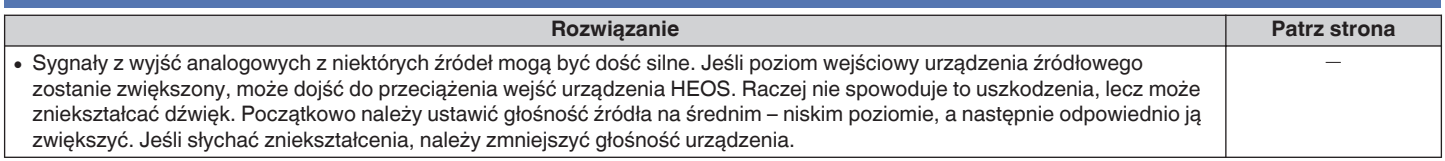

### **Podłączanie do sieci WPS**

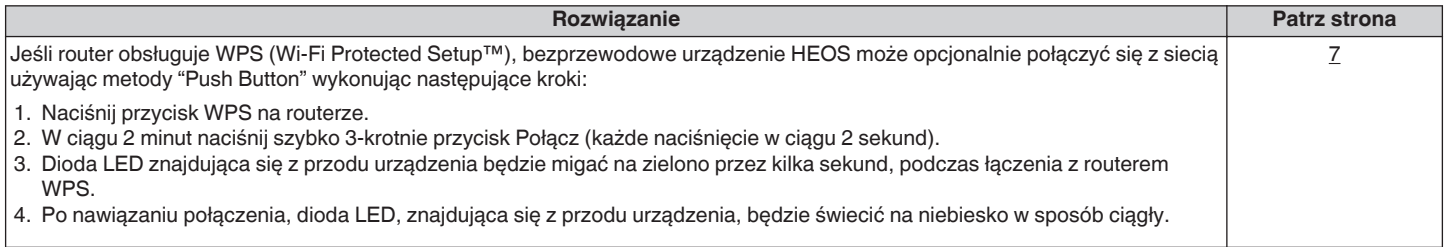

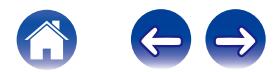

### <span id="page-50-0"></span>**Zerowanie urządzenia HEOS**

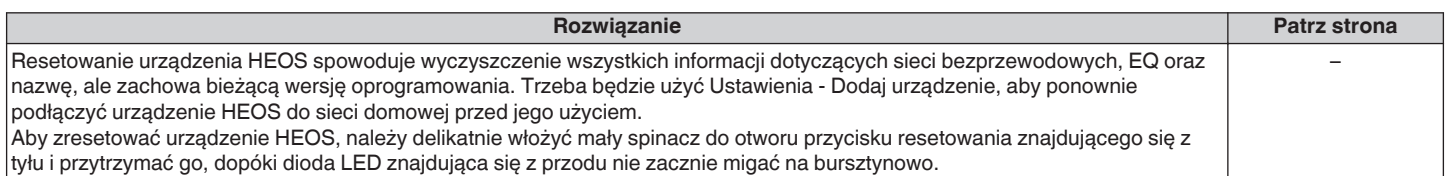

### **Przywracanie ustawień fabrycznych urządzenia HEOS**

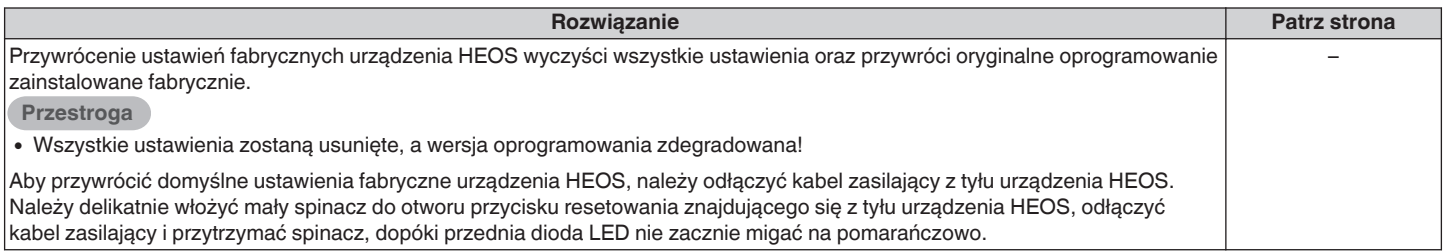

\* Aby uzyskać więcej informacji, odwiedź HEOSbyDenon.com

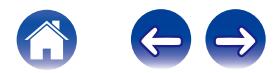

### <span id="page-51-0"></span>**Kontakt z firmą Denon**

#### **Tylko na terenie USA i Kanady:**

Jeśli potrzebujesz dalszej pomocy dla produktu HEOS, skontaktuj się z HEOS poprzez usługi pomocy technicznej Denon poniżej:

Witryna internetowa: www.HEOSbyDenon.com/Support E-mail: Support@HEOSbyDenon.com Live Chat: www.HEOSbyDenon.com/LiveChat Telefon: Bezpłatnie (855) 499 2820 (Pn-Pt 10:00 do 22:00 EST / S 12:00 do 20:00 EST)

#### **Dla innych regionów:**

Jeśli potrzebujesz dodatkowej pomocy, skontaktuj się z lokalnym działem obsługi klienta firmy Denon lub odwiedź HEOSbyDenon.com

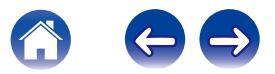

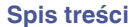

# <span id="page-52-0"></span>**Tabela diody LED stanu**

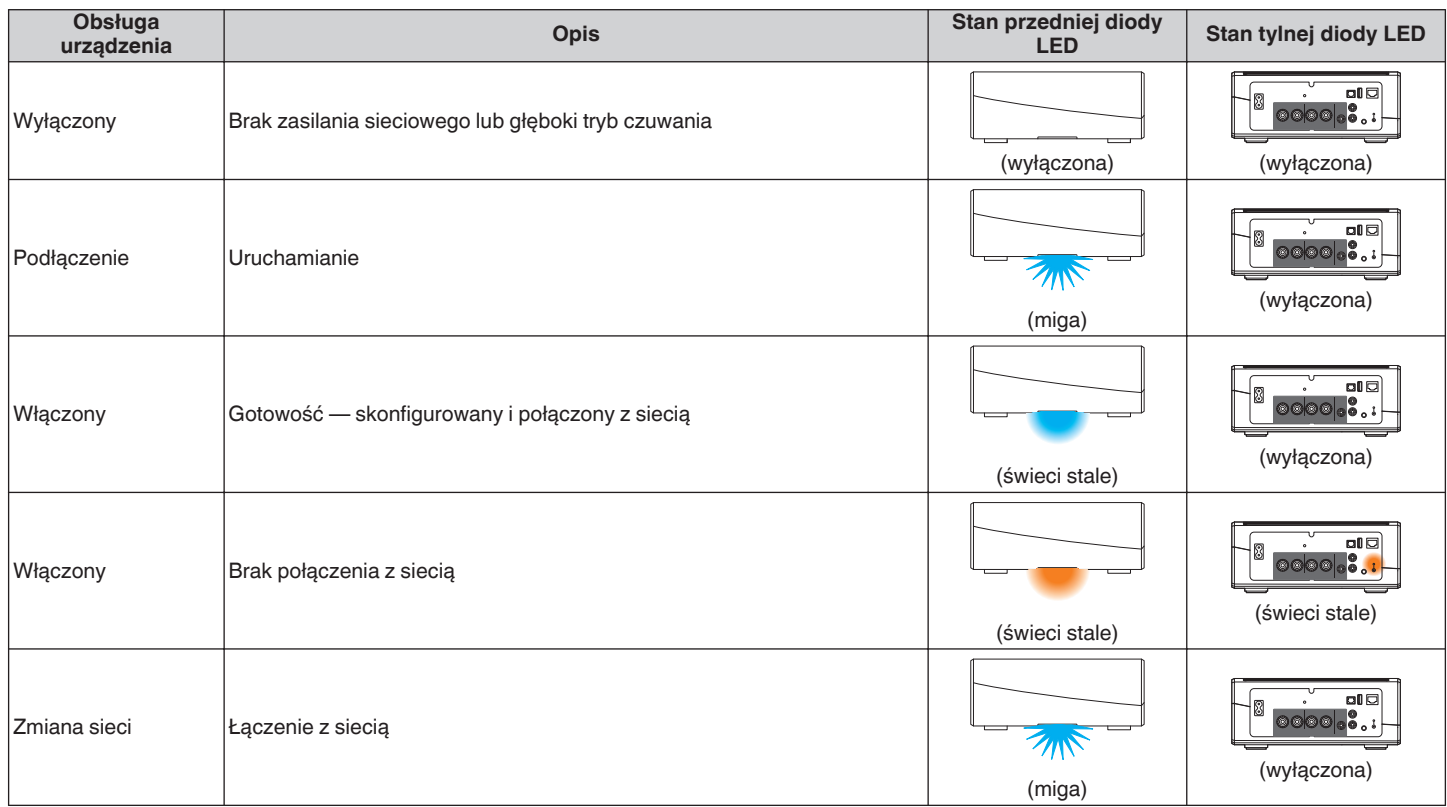

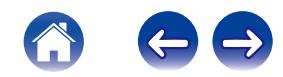

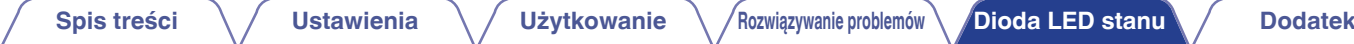

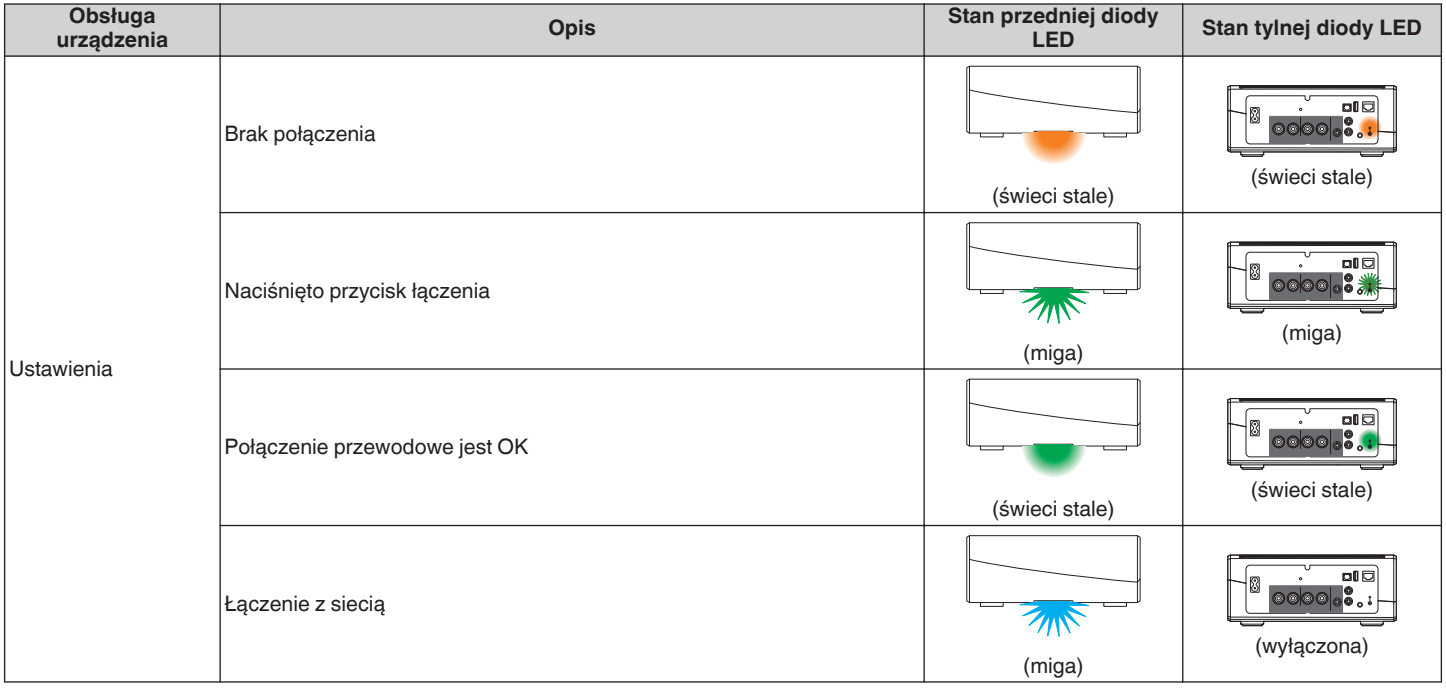

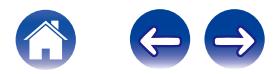

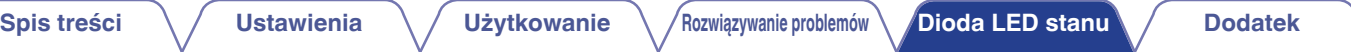

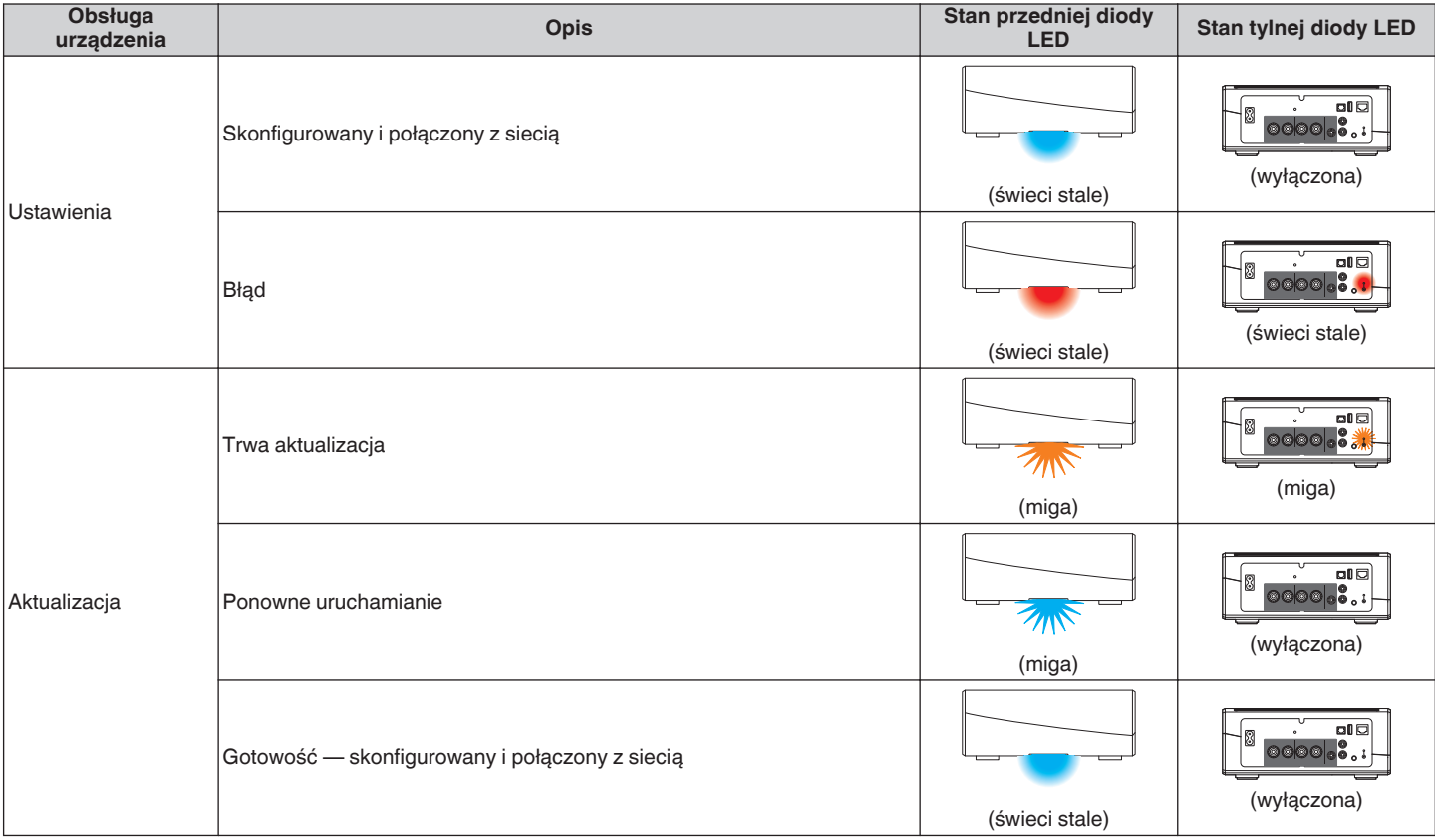

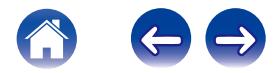

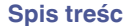

**Spisoda LED stawienia V** [Użytkowanie](#page-19-0) **W** [Rozwiązywanie problemów](#page-46-0) **[Dioda LED stanu](#page-52-0) [Dodatek](#page-58-0)** 

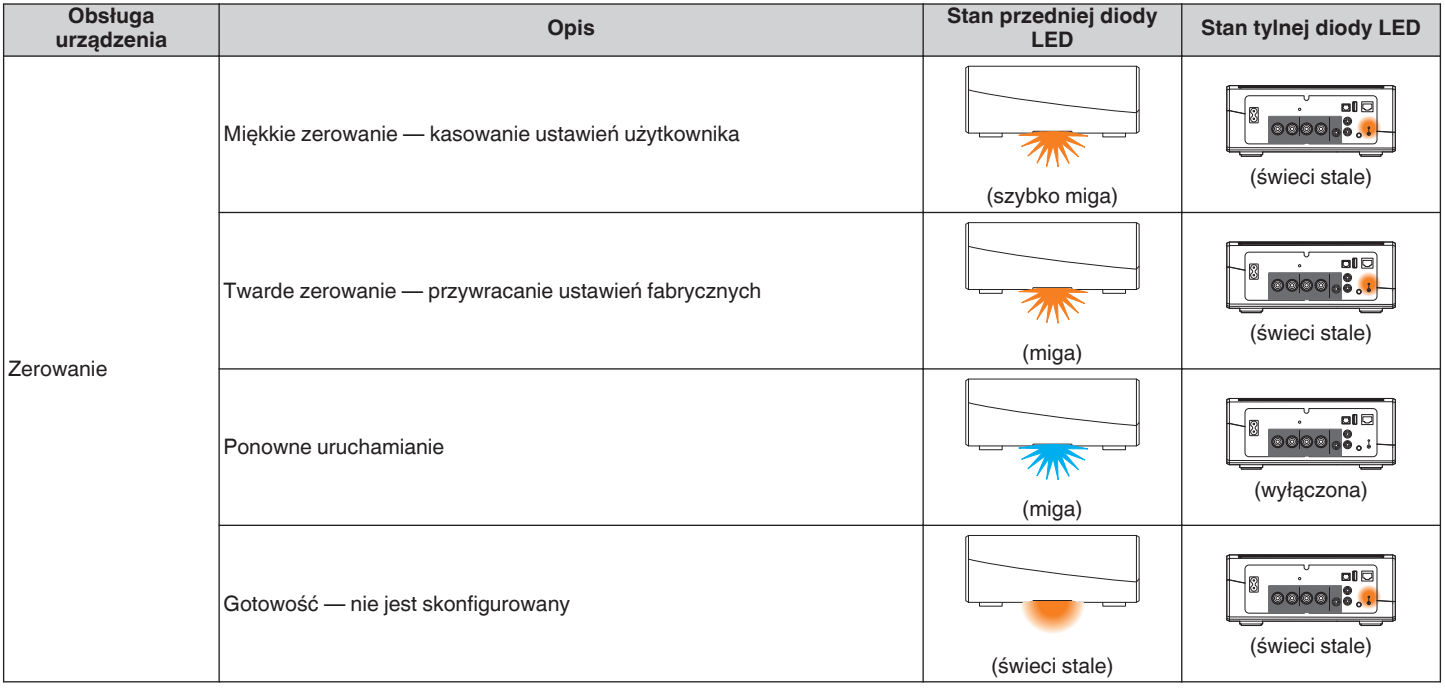

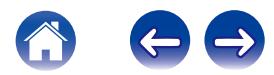

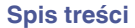

**[Ustawienia](#page-17-0) V** [Użytkowanie](#page-19-0) **A** *[Rozwiązywanie problemów](#page-46-0)* **[Dioda LED stanu](#page-52-0) [Dodatek](#page-58-0)** 

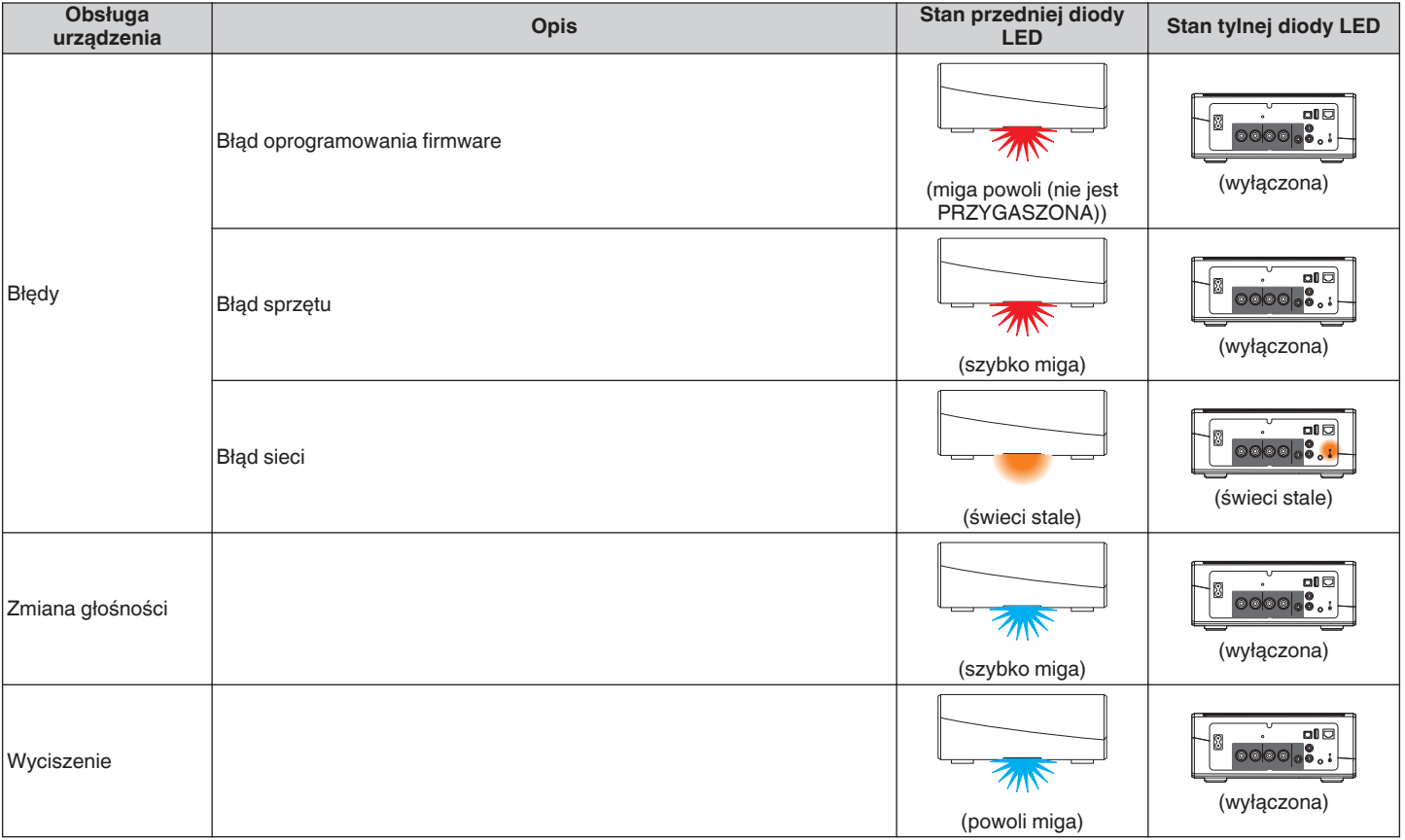

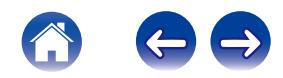

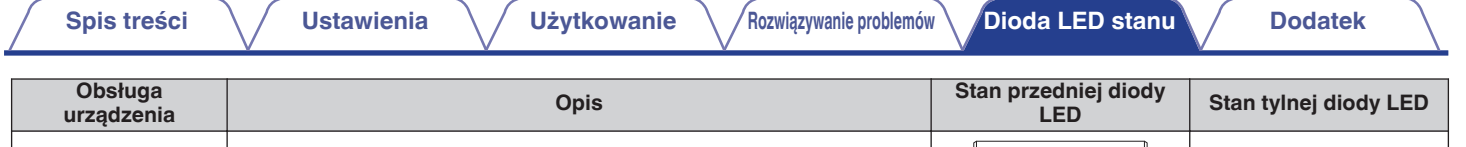

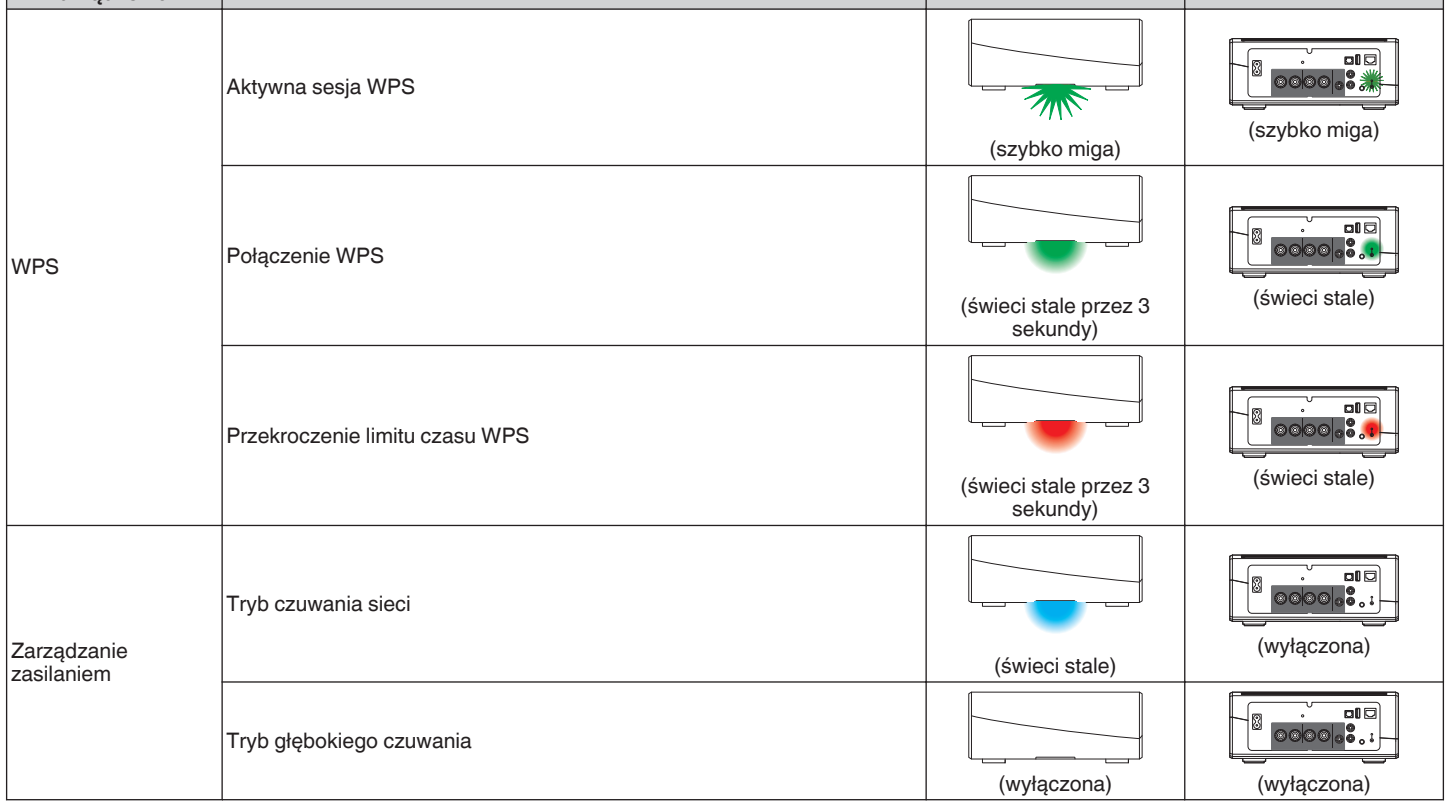

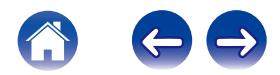

### <span id="page-58-0"></span>**Obsługiwane rodzaje plików i kodeków**

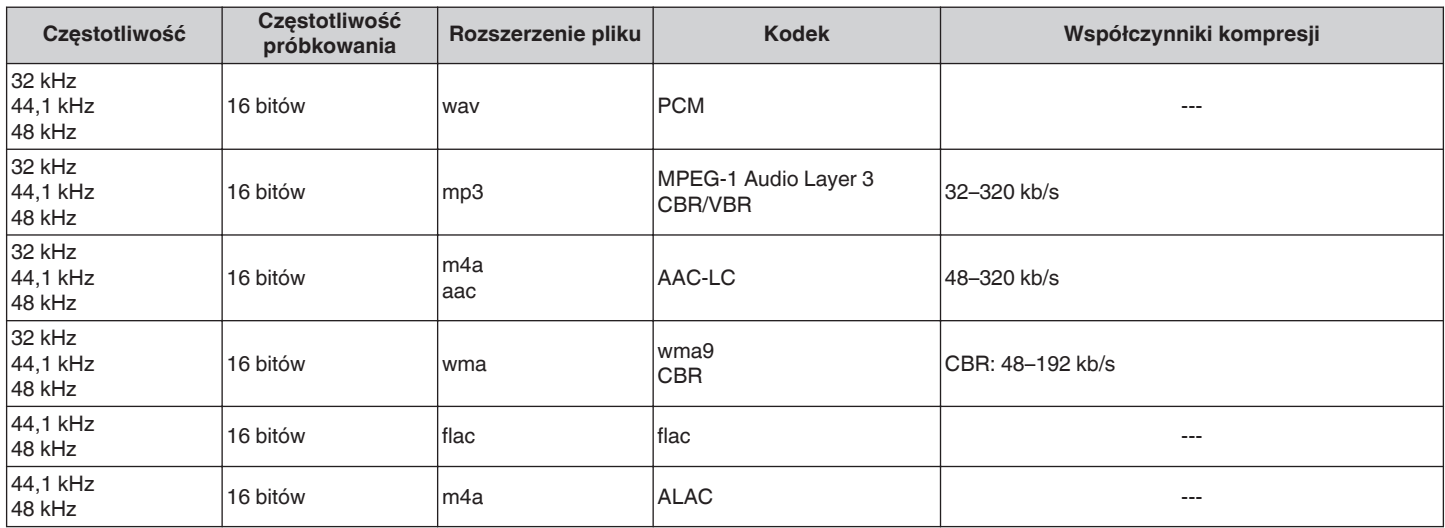

#### **UWAGA**

• Nie są obsługiwane pliki zabezpieczone w technice DRM, jak np. Fairplay DRM firmy Apple.

### **Obsługiwane formaty dźwięku (optyczne)**

**2-kanałowy liniowy PCM:2-kanałowy, 32 kHz – 192 kHz, 16/20/24 bit**

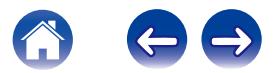

# <span id="page-59-0"></span>**DANE TECHNICZNE**

### **Wybór audio**

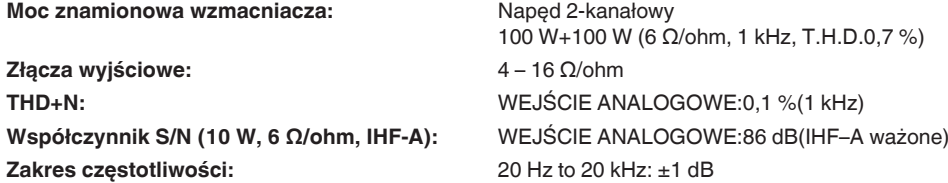

### ■ Sekcja bezprzewodowej sieci LAN

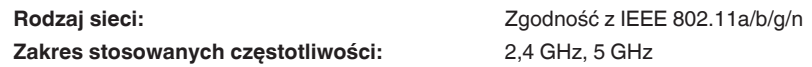

### ■ Ogólne

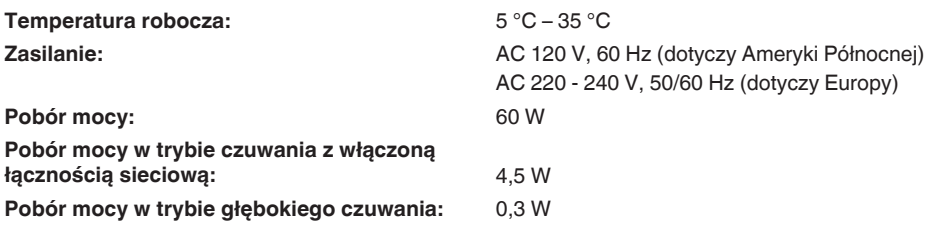

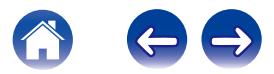

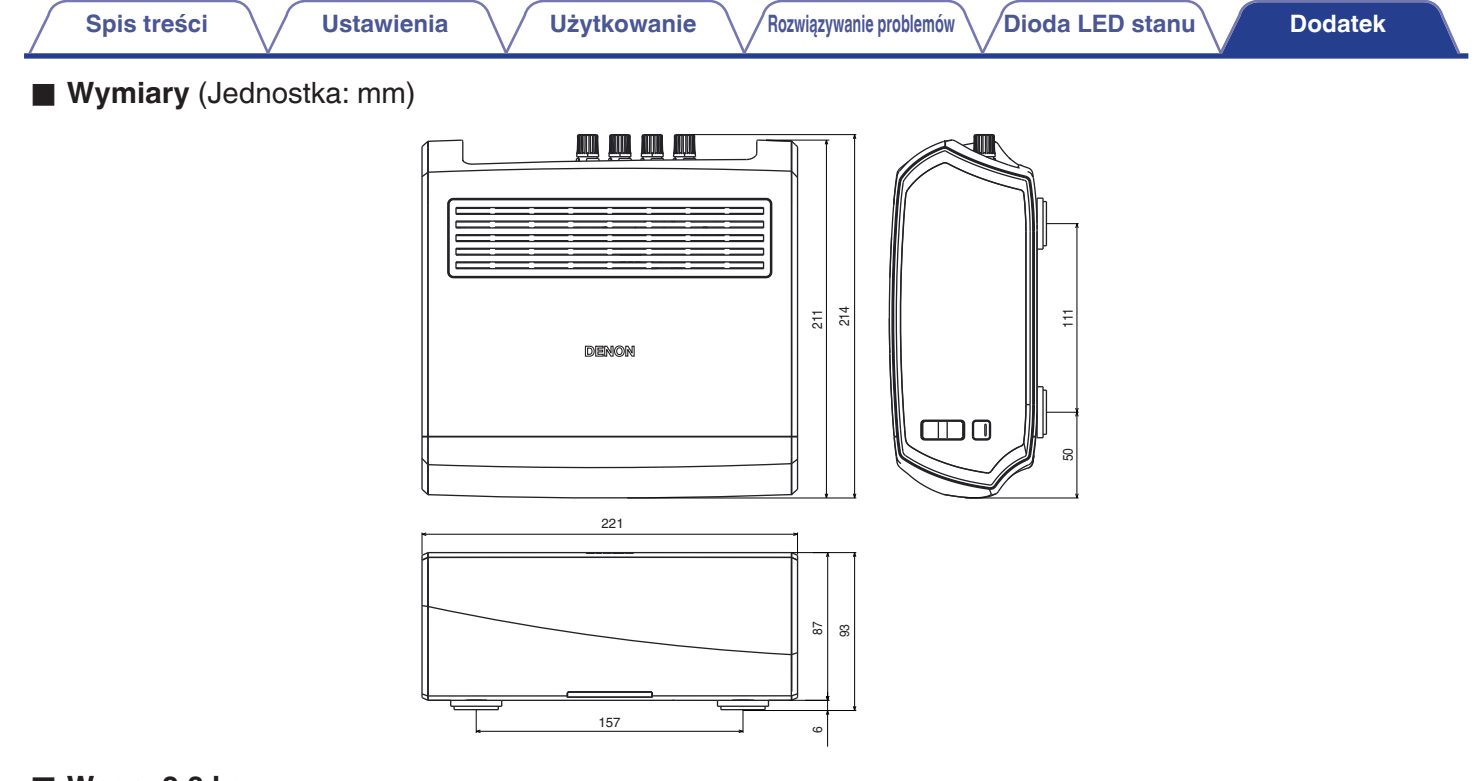

### ■ Waga: 2,8 kg

Powyższe dane techniczne mogą ulec zmianie ze względu na ulepszenia i zmiany konstrukcyjne.

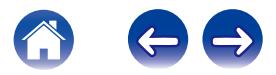

<span id="page-61-0"></span>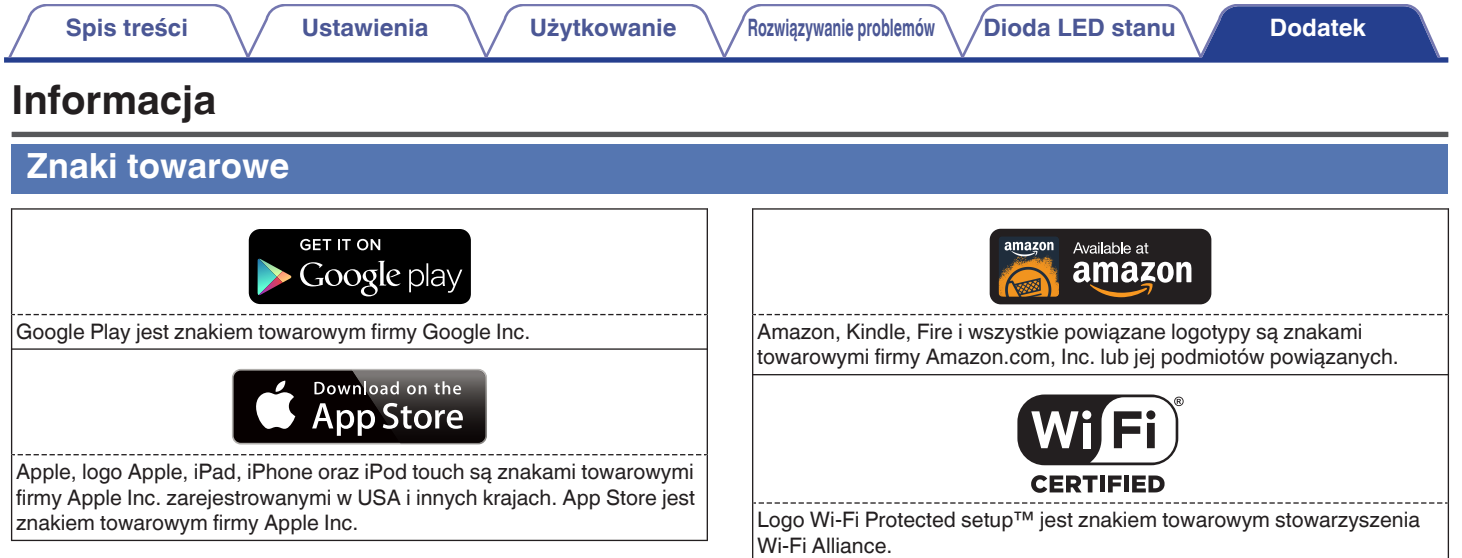

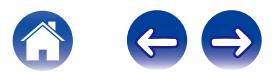

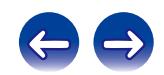

 $\bigg)$ 

### **DENON®**

HEOSbyDenon.com

3520 10356 20ADB Copyright © 2015 D&M Holdings Inc. All Rights Reserved.